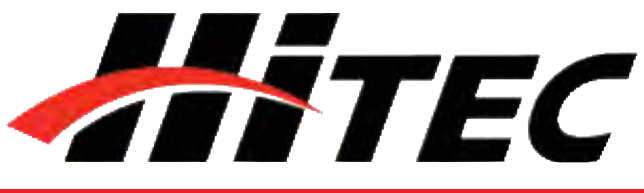

### **DPC-11 Bedienungsanleitung # 1-00023**

**Universal Servo PC Programmiergerät für Digitale HiTEC Servos**

## **Inhaltsverzeichnis**

**Kapitel 1**

**Kapitel 2**

**Kapitel 3**

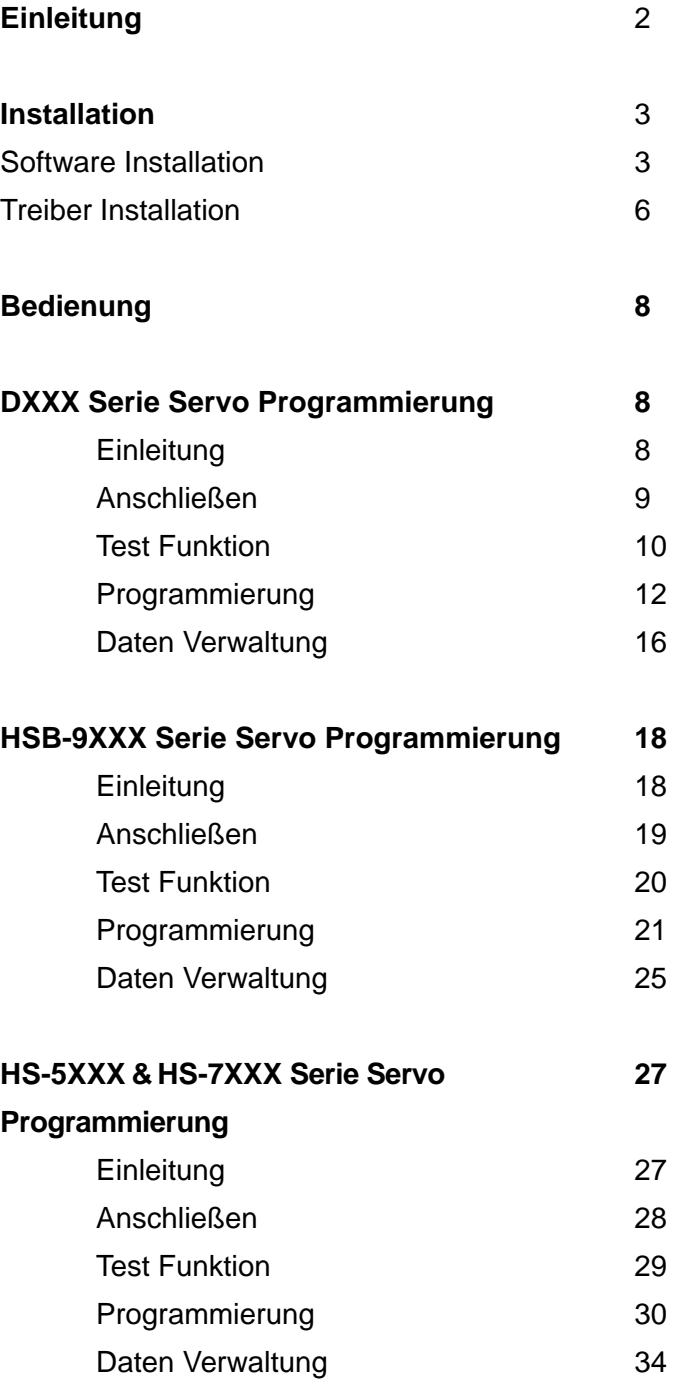

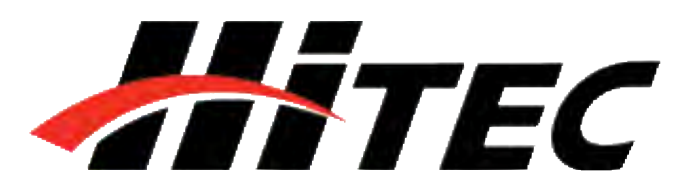

**Universal Servo PC Programmiergerät für Digitale HiTEC Servos**

## **Einleitung**

**Einleitung**

**benötigtes Zubehör Communisties Cubehör** - 2.0 USB-Kabel

 **WARNUNG –** Die Nichtbeachtung dieser Bedienungsanleitung kann zu ungewünschten Fehlfunktionen Ihres Servos führen. Bitte lesen Sie diese Anleitung vollständig, bevor Sie das Kapitel 1 benutzen.

> Herzlichen Glückwunsch zum Kauf des HiTEC DPC-11 Universal Servo PC Programmiergeräts. Mit Hilfe des DPC-11 können Sie alle Parameter Ihrer digitalen DXXX, HSB-9XXX, HS-5XXX und HS-7XXX HiTEC Servos programmieren. Zusätzlich ermöglicht es Ihnen einen Servo-Test durchzuführen sowie die festgelegten Parameter zu speichern, zu laden oder das Servo auf Werkseinstellungen zurückzusetzen.

- Lieferumfang **Lieferumfang DPC-11 PC Programmiergerät** 
	-
	- 4.8 7.4V Akku
	- PC mit Microsoft Windows ® [XP, 7, 8 oder 10]

**Programmier Funktionen** Folgende Programmierung können Sie bei den digitalen HiTEC Servos vornehmen:

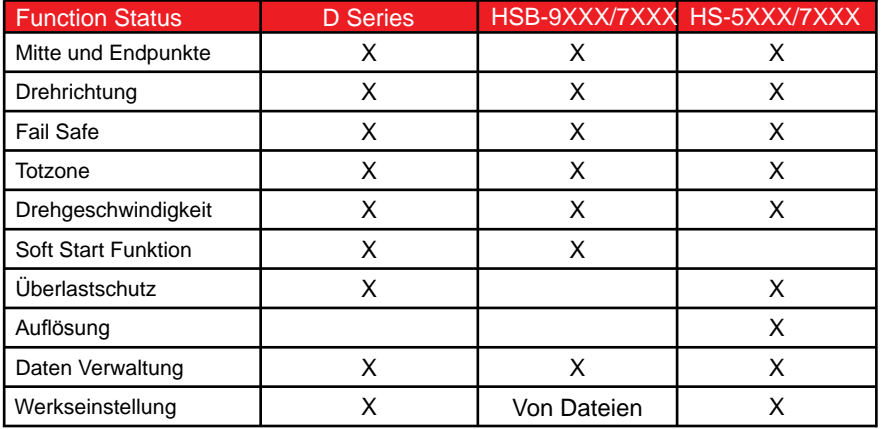

**Installation**

 **WARNUNG –** Verbinden Sie das DPC-11 erst nach vollständiger Installation der Software mit Ihrem PC.

1. Downloaden Sie die Software unter:

www.multiplex-rc.de

2. Folgen Sie den Anweisungen und installieren Sie die DPC-11 Software.

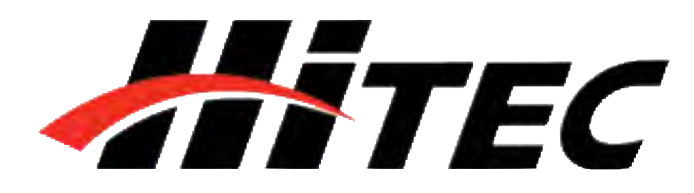

### **Universal Servo PC Programmiergerät für Digitale HiTEC Servos**

## **Installation: Software**

 **WARNUNG –** Verbinden Sie das DPC-10 erst mit Ihrem PC, wenn die Bedienungsanleitung dieses fordert.

## **Kapitel 2**

**Software Installation**  für Windows Betriebssysteme (Windows 7, 8 and XP)

1. Downloaden Sie die Software unter: www.multiplex-rc.de Datei DPC-11x86.zip

2. Öffnen Sie die heruntergeladene Datei mit einem Rechtsklick und wählen Sie "Alle extrahieren" aus.

3. Beginnen Sie nun mit der Einrichtung Ihres DPC-11 Programmiergeräts, indem Sie mit einem Doppelklick die Datei "Setup"öffnen.

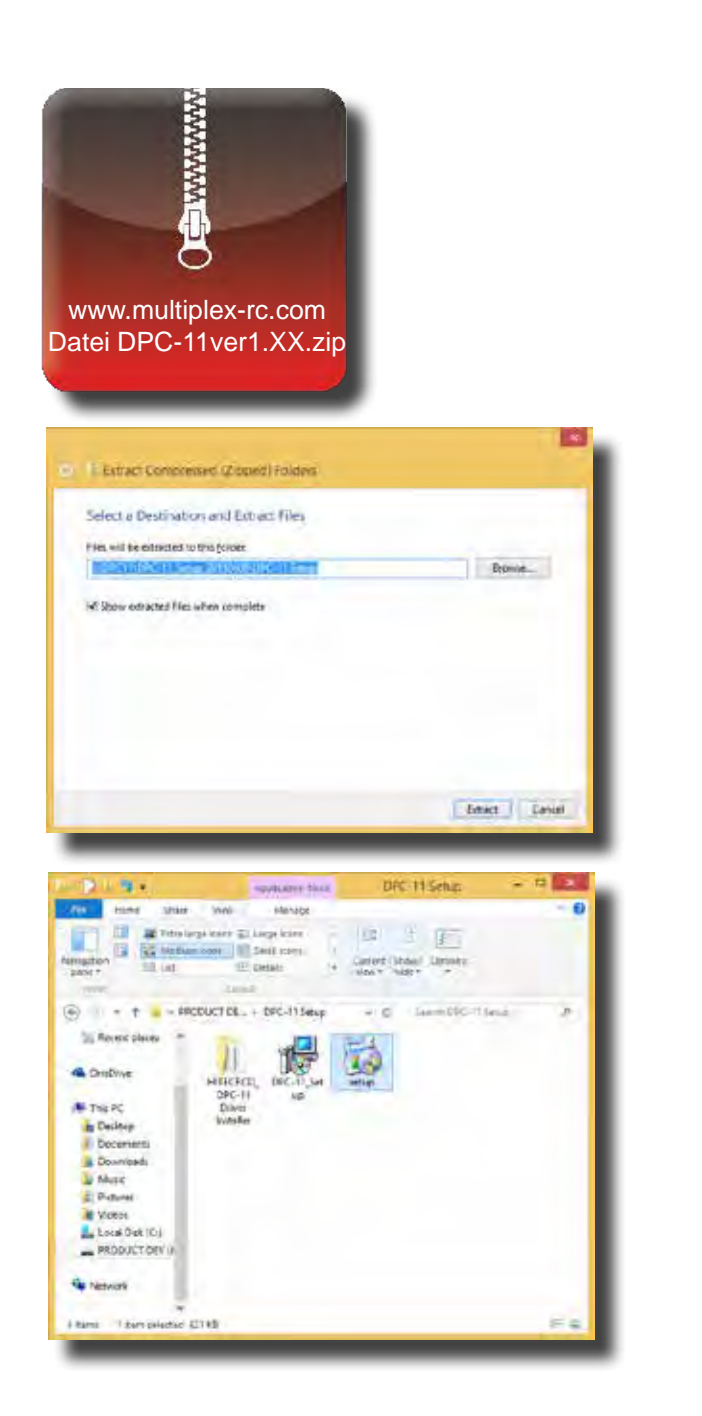

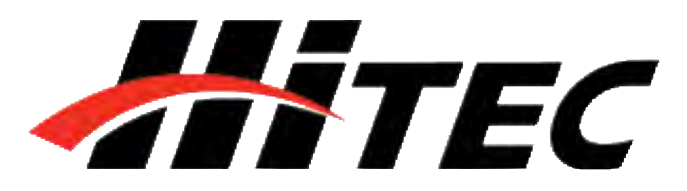

## **Installation: Software**

**Universal Servo PC Programmiergerät für Digitale HiTEC Servos**

4. Klicken Sie auf "Next" um mit dem Setup fortzufahren.

5. Sie können nun den Speicherort für die DPC-11 Software sowie die Zugriffsberechtigungen bestimmen. Wir empfehlen den standardmäßig eingestellten Speicherort nicht zu verändern.

6. Klicken Sie auf "Next" um mit der Installation zu beginnen.

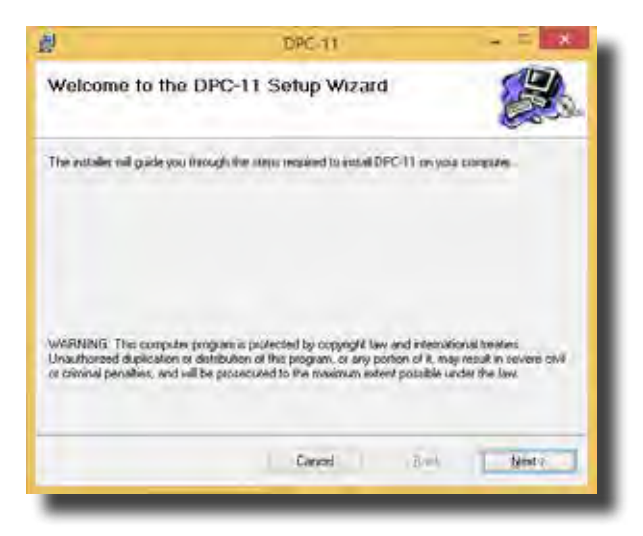

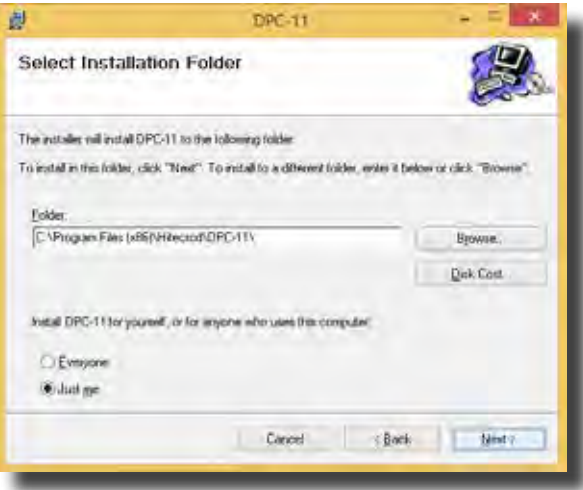

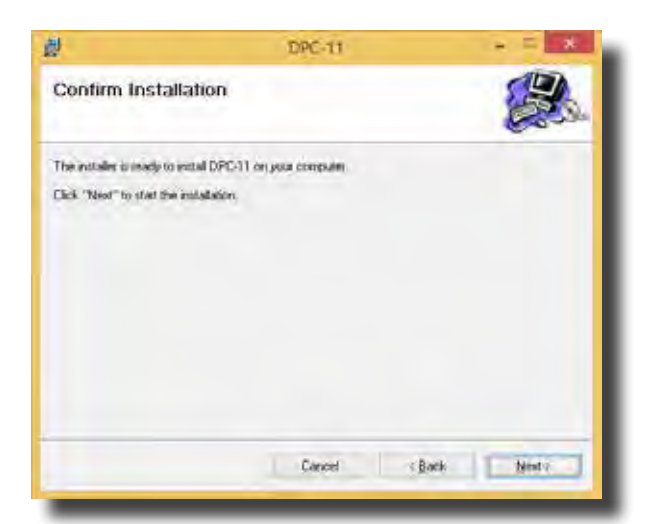

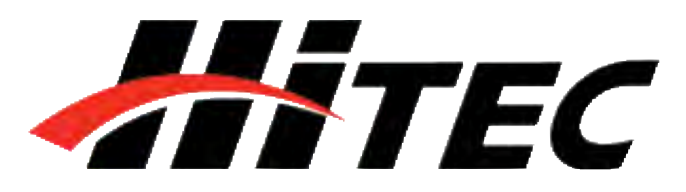

### **Universal Servo PC Programmiergerät für Digitale HiTEC Servos**

7. Das DPC-11 Installationsfenster zeigt Ihnen den aktuellen Status der Installation an.

8. Beenden Sie die Installation indem Sie auf "Close" klicken.

## **Installation: Software**

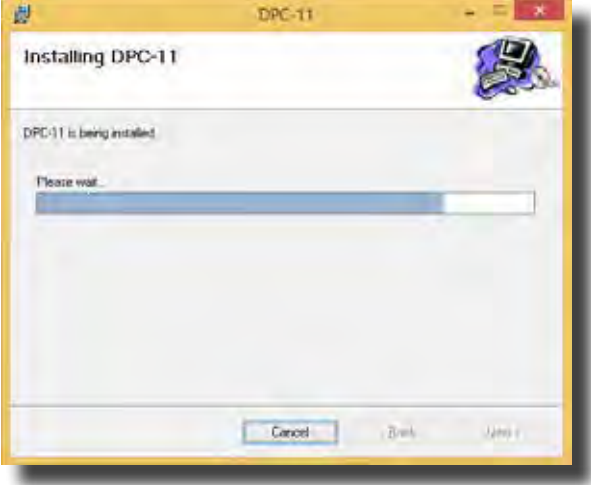

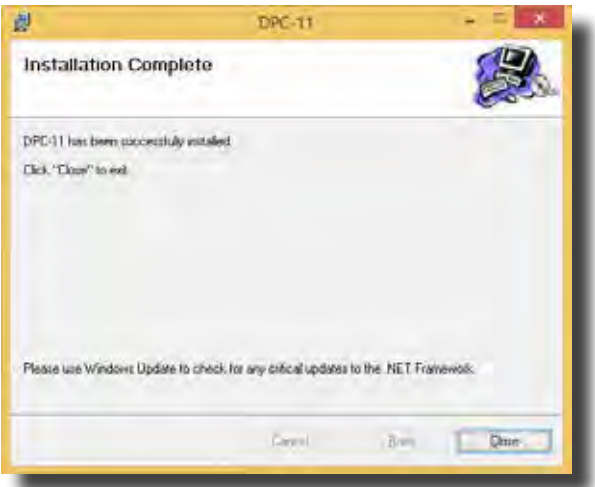

 **WARNUNG –** Schließen Sie das DPC-11 erst an, wenn Sie die folgenden Schritte befolgt haben. Beachten Sie außerdem, dass die folgenden Schritte je nach Betriebssystem unterschiedlich sind. Wählen Sie die für Ihr Betriebsystem passenden Schritte aus.

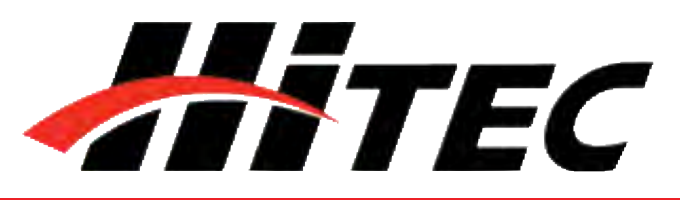

### **Universal Servo PC Programmiergerät für Digitale HiTEC Servos**

### **Treiber Installation**

für 32bit Betriebssysteme (Windows 7, 8 and XP)

1. Öffnen Sie den Ordner, in welchem die heruntergeladene Datei gespeichert wurde. Klicken Sie anschließend auf den Ordner "Driver".

2. Klicken Sie auf die "HiTEC BLDC Servo Interface" Datei, um die notwendigen Treiber für das DPC-11 zu installieren.

3. Das Fenster zeigt Ihnen die Treiber-Version und den Speicherort für den Treiber an. Klicken Sie auf "Install" um mit der Installation fortzufahren.

## **Installation: Treiber**

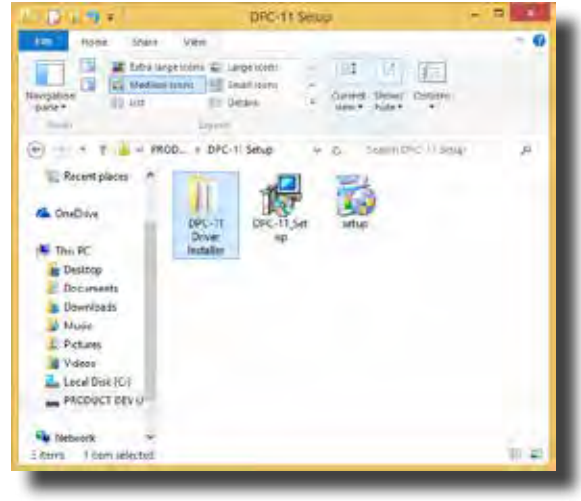

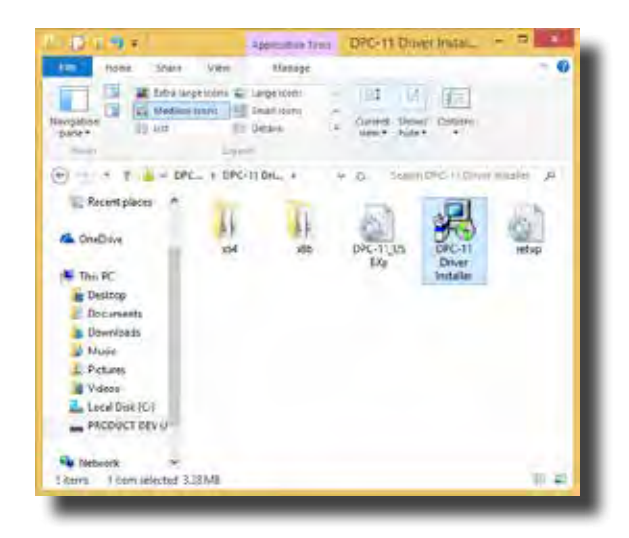

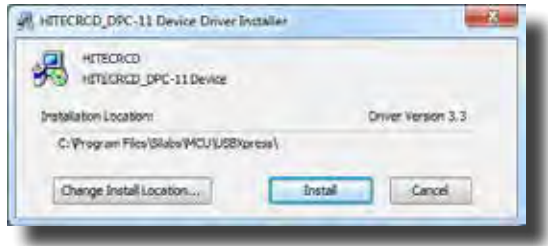

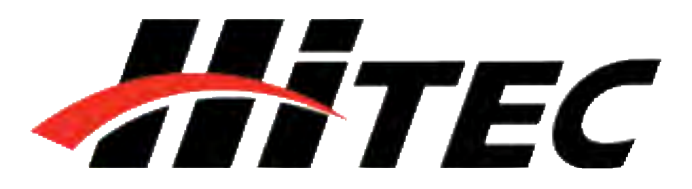

### **Universal Servo PC Programmiergerät für Digitale HiTEC Servos**

4. Beenden Sie die Installation, indem Sie auf "OK" klicken.

5. Verbinden Sie das USB-Kabel mit Ihrem PC. Schließen Sie nun das DPC-11 an. Ihr Windows PC wird automatisch den Treiber für das gefunden Gerät installieren.

6. Nun können Sie die DPC-11 Software öffnen und benutzen.

### **Treiber Installation**

für 64bit Betriebssysteme (Windows 7, 8, 10 and XP)

1. Verbinden Sie das USB-Kabel mit Ihrem PC. Schließen Sie nun das DPC-11 an. Ihr Windows PC wird automatisch den Treiber für das gefunden Gerät installieren

2. Nun können Sie die DPC-11

## **Installation: Treiber**

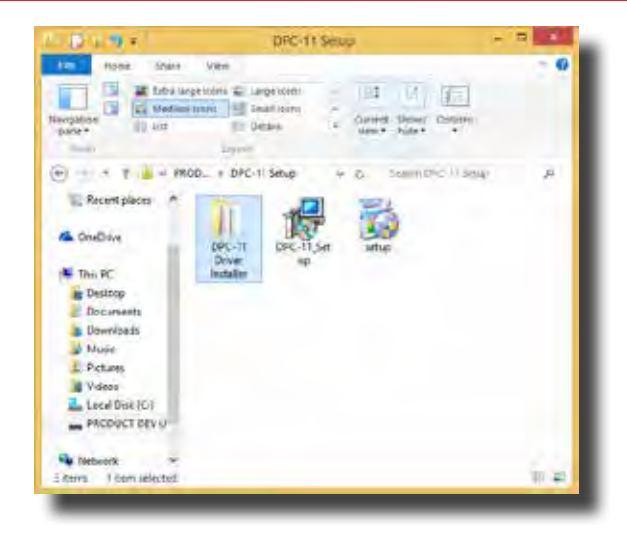

 **HINWEIS –** Bitte beachten Sie, dass ein 2.0 USB-Kabel zum Anschluss an den PC notwendig ist.

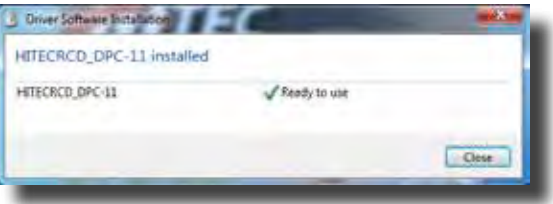

 **HINWEIS –** Bitte beachten Sie, dass ein 2.0 USB-Kabel zum Anschluss an den PC notwendig ist.

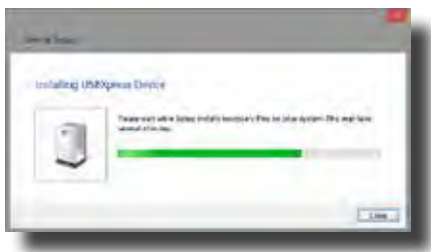

Software öffnen und benutzen.<br>**HINWEIS –** Wenn der Treiber nicht automatisch installiert werden sollte, verfahren Sie bitte wie oben, bei dem 32bit Betriebssystem, erläutert.

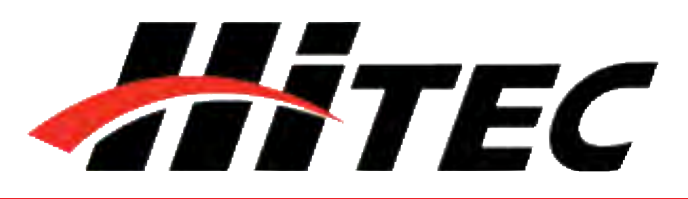

**Universal Servo PC Programmiergerät für Digitale HiTEC Servos**

## **DXXX Servo Programmierung**

## **Kapitel 3**

**Programmieren der DXXX Serie**

**Einleitung**

Mit Hilfe des DPC-11 Programmiergeräts, können Sie alle Parameter der HiTEC DXXX Servos einstellen. Zusätzlich ermöglicht es Ihnen einen Servo-Test durchzuführen sowie die festgelegten Parameter zu speichern, zu laden oder das Servo auf Werkseinstellungen zurückzusetzen. Öffnen Sie die DPC-11 Software und wählen Sie im Startmenü D-Serie aus, um ein DXXX Servo zu programmieren.

 **HINWEIS –** Wenn Sie standardmäßig die Programmierung eines DXXX Servos ändern möchten können Sie dieses bei "Start window setting" einstellen, sodass automatisch beim öffnen der DPC-11 Software DXXX ausgewählt ist.

**Bedienoberfläche** Das Menü der DPC-11 Software ist in vier Sektionen unterteilt: Verbindung, Daten Verwaltung, Test und Programmier Funktionen

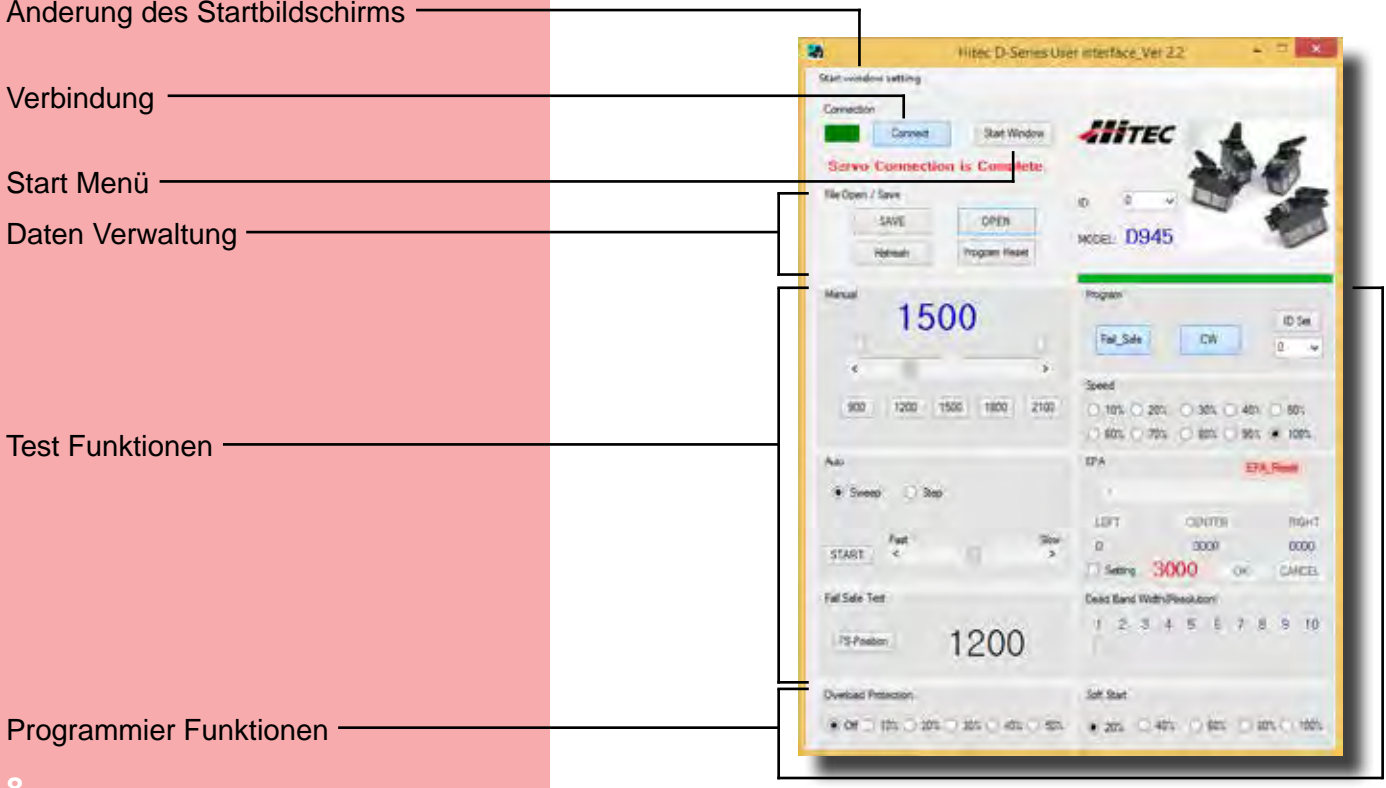

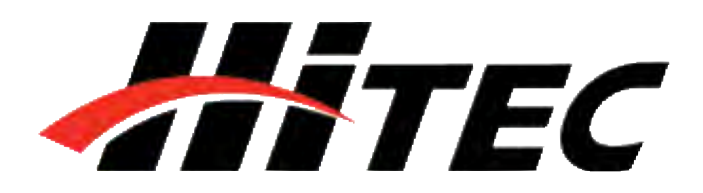

### **Universal Servo PC Programmiergerät für Digitale HiTEC Servos**

## **DXXX Servo Programmierung**

**Test Funktion** Das Testen der Servofunktion kann für den erfolgreichen Abschluss eines Projektes außschlaggebend sein. Nutzen Sie diese Testfunktion, um beispielsweise neue Servos einzulaufen oder defekte Bauteile zu finden. Das DPC-11 kann folgende Tests durchführen:

### 1. Servoweg:

- a. Servowegtest (manuell)
- b. Sweep Servowegtest (automatisch)
- c. Step Servowegtest (automatisch)
- 2. FAIL SAFE Position

**Programmier Funktionen** Folgende Funktionen lassen sich bei den D-Serien Servos mit Hilfe des HiTEC DPC-11 programmieren:

- 1. FAIL SAFE, AN / AUS
- 2. Drehrichtung
- 3. Servo ID Nummer
- 4. Drehgeschwindigkeit (langsamer)
- 5. Mitte, Endpunkte und FAIL SAFE Position
- 6. Totzone
- 7. Soft Start Funktion
- 8. Überlastschutz

**Daten Verwaltung** Bei der Daten Verwaltung können Sie zwischen folgenden Funktionen wählen:

- 1. Daten speichern
- 2. Daten laden
- 3. Parameter an Servo übertragen
- 4. Werkseinstellungen wiederherstellen

**Anschließen** Schließen Sie Ihr DPC-11 in folgender Reihenfolge an:

- 1. Verbinden Sie das DPC-11 mit Ihrem PC
- 2. Öffnen Sie die HiTEC DPC-11 Software
- 3. Schließen Sie das Servo an
- 4. Schließen Sie den Akku an

Klicken Sie nun in der DPC-11 Software auf "Connect". Wenn alles richtig verbunden ist, erscheint die nebenstehende Meldung.

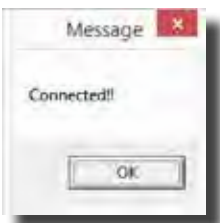

**Universal Servo PC Programmiergerät**

**Sweep Servowegtest (automatisch)**

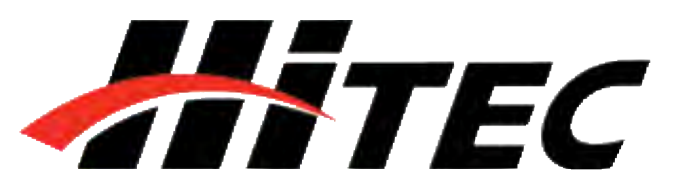

# **DXXX Servo Programmierung**

**für Digitale HiTEC Servos Benutzung der DPC-11 DXXX** 

**Servo Test Funktionen:**

**Servowegtest (manuell)** and the Um die Funktion Ihres Servos manuell zu testen, können Sie entweder die Slide Bar verschieben oder eine der Standard Positionen auswählen.

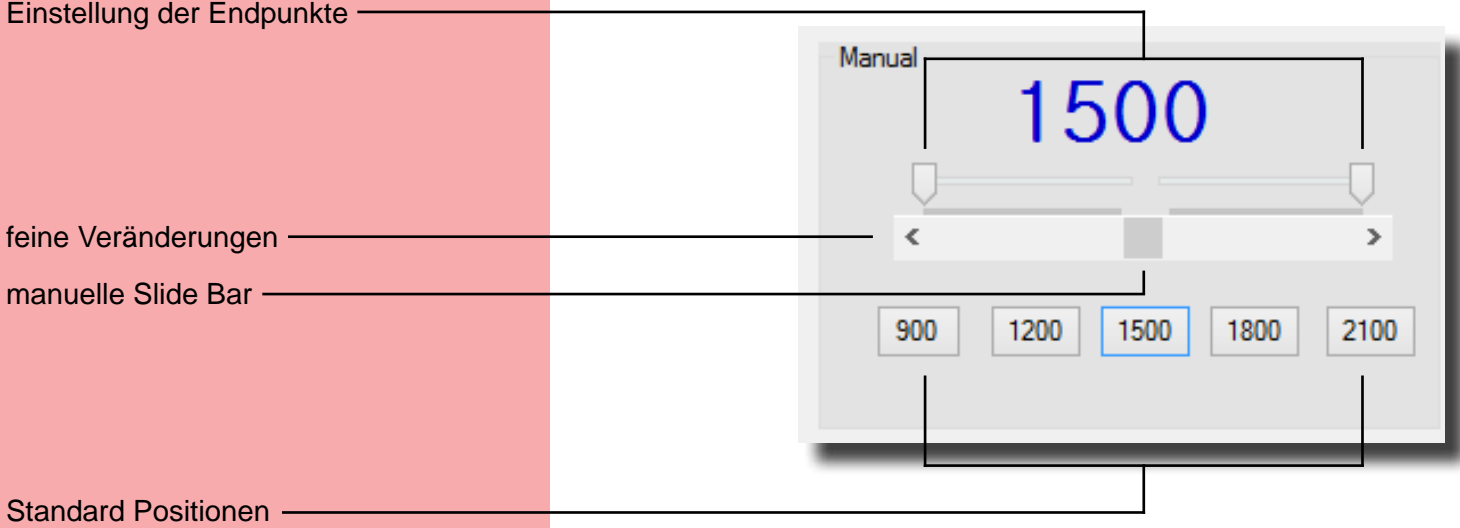

 **HINWEIS –** Die Einstellung der Endpunkte ist sowohl bei der Sweep- als auch bei der Step-Testfunktion möglich.

- 1. Wählen Sie "Sweep" und klicken Sie anschließend auf "START". Das Servo bewegt sich nun durchgängig von einem Endpunkt zum anderen Endpunkt.
- 2. Verwenden Sie die Slide Bar um die Dreh geschwindigkeit des Servos einzustellen.
- 3. Klicken Sie auf "STOP" um den Prozess zu beenden.

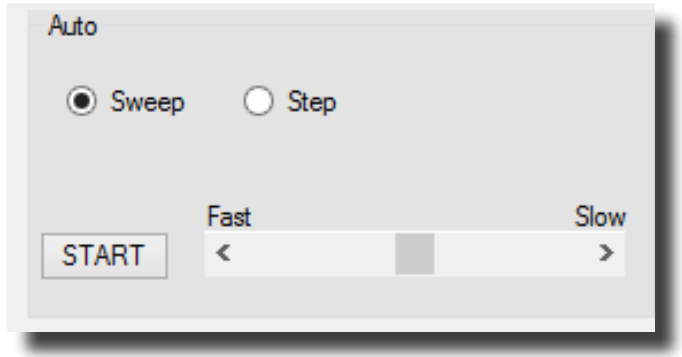

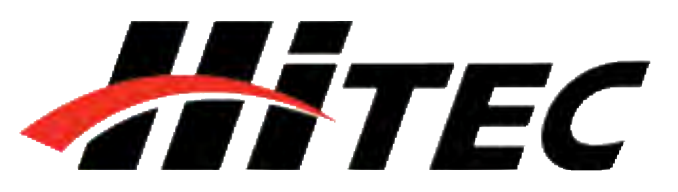

**Universal Servo PC Programmiergerät DXXX Servo Programmierung**

### **Step Servowegtest (automatisch)** 1. Wählen Sie "Step" und klicken Sie

 anschließend auf "START". Das Servo bewegt sich nun Schrittweise von einem Endpunkt zum anderen Endpunkt.

- 2. Verwenden Sie die Slide Bar um die Drehgeschwindigkeit des Servos einzustellen.
- 3. Klicken Sie auf "STOP" um den Prozess zu beenden.

**FAIL SAFE Test** Diese Funktion testet die Fail-Safe Position Ihres Servos.

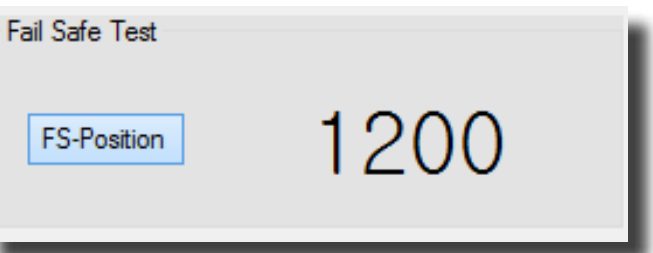

Wenn Sie auf FS-Position klicken, bewegt sich das Servo an die eingestellte Fail-Safe Position.

 **HINWEIS –** Sie können den FAIL SAFE Test erst durchführen, nachdem Sie die Fail Safe Position, wie auf Seite 16 beschrieben, programmiert haben.

Mit Hilfe des DPC-11 können Sie folgende Programmierungen an Ihrem D-Serien Servo vornehmen:

Wir empfehlen Ihnen Ihr Servo in der folgenenden Reihenfolge zu programmieren:

- 1. Servo ID Nummer
- 2. Drehrichtung
- 3. Drehgeschwindigkeit (langsamer)
- 4. Totzone
- 5. Soft Start Einstellung
- 6. Mitte und Endpunkte
- 7. FAIL SAFE, AN / AUS
- 8. Überlastschutz

**für Digitale HiTEC Servos**

**Programmieren von DXXX**

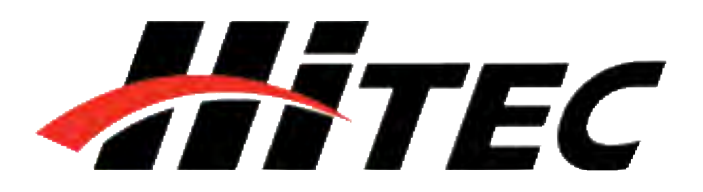

### **Universal Servo PC Programmiergerät für Digitale HiTEC Servos**

1. Servo ID Nummer **Mit Hilfe dieser Funktionen, können Sie jedes** Ihrer Servos eine bestimmte ID von 0-255 zuordnen, welche beim programmieren neuer Servos oder bei der Daten Verwaltung von Vorteil

**DXXX Servo Programmierung**

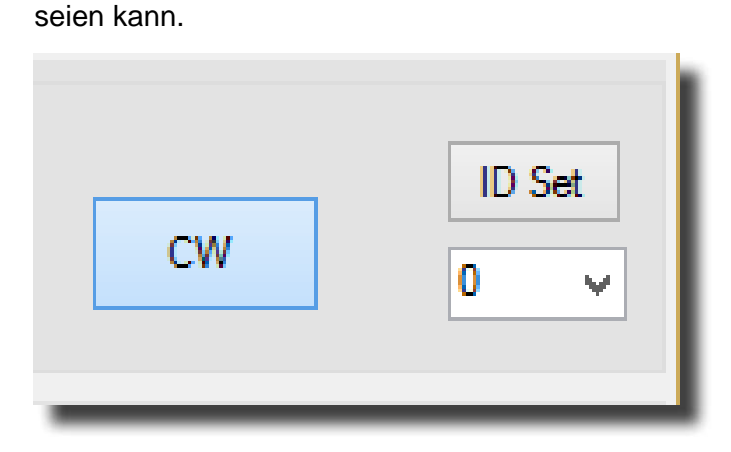

Bei einem Eingangssignal von 900 - 2100µs dreht das Servo standardmäßig im Uhrzeigersinn (CW) von rechts nach links. Sie können die Drehrichtung gegen den Uhrzeigersinn (CCW) ändern, indem Sie wie oben gezeigt auf "CW" klicken.

Diese Funktion ist Hilfreich, wenn Sie an Ihrem Sender keine Möglichkeit haben, die Drehgeschwindigkeit der Servos einzustellen. Die Drehgeschwindigkeit zu verringern ist gerade bei Landeklappen ein tolles Feature. Die maximale Drehgeschwindigkeit der Servos entspricht 100%. Es ist nur möglich, die Servos langsamer drehen zulassen. Sie können die Drehgeschwindigkeit von 10% - 100% einstellen (zehner Schritte).

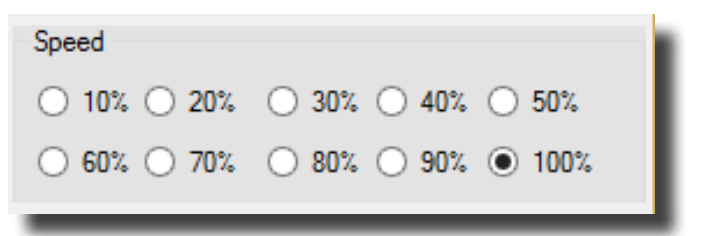

### **2. Drehrichtung**

### **3. Drehgeschwindigkeit**

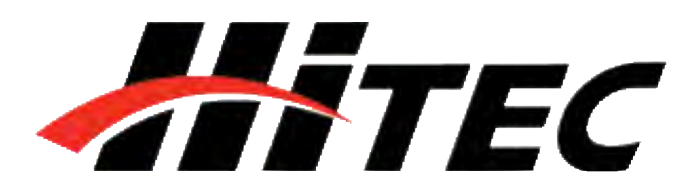

**Universal Servo PC Programmiergerät für Digitale HiTEC Servos**

**DXXX Servo Programmierung**

**4. Totzone einstellen** Bei Verwendung von mehreren Servos gleichzeitig, benötigen diese möglicherweise eine Totzone. Sie können diese Totzone von sehr sensibel (1) bis unsensibel (5) einstellen.

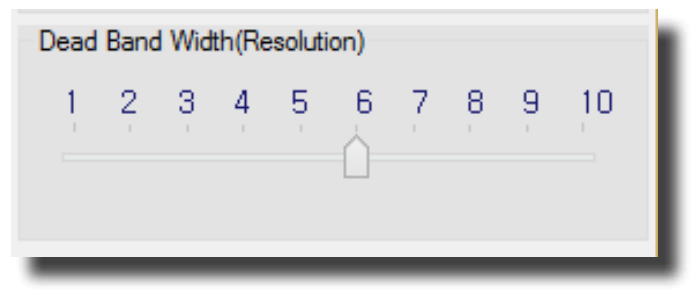

Mit der Soft-Start Funktion können Sie die Reaktionsgeschwindigkeit des Servos, wenn dieser an die Stromversorgung angeschlossen wird, einstellen. Diese Funktion kann Ihr Modell von Beschädigungen schützen, da die Servos langsam in Position gebracht werden. Die Standardeinstellung liegt bei 20% (langsam) und kann in zwanziger Schritten bis 100% (schnell) eingestellt werden.

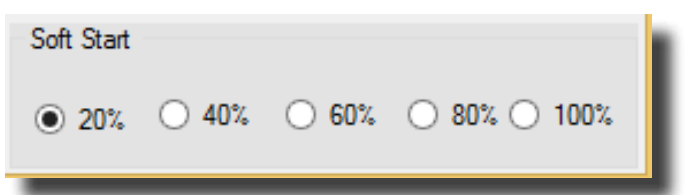

### **5. Soft Start Einstellung**

 **HINWEIS –** Diese Einstellung hat keinerlei Auswirkung auf die Reaktionsgeschwindigkeit der Servos, während des Betriebs.

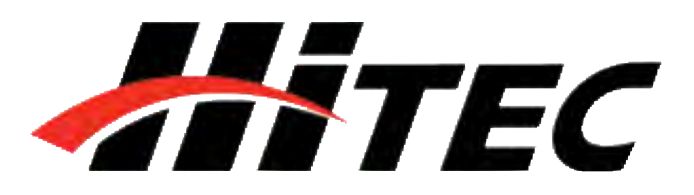

**Universal Servo PC Programmiergerät für Digitale HiTEC Servos**

**6. Einstellung von Mitte und Endpunkten (EPA)** 

 **HINWEIS –** Sie können die Endpunkte und Mittelstellung mit Hilfe der Slide Bar, der Pfeile < > (1µs) oder durch klicken in das weiße Feld neben der Slide Bar (50µs), die gewünschten Positionen einstellen.

## **DXXX Servo Programmierung**

Mit der EPA-Einstellung (End-Point-Adjustment) können Sie sowohl die Mitte als auch die Endpunkte rechts/links für Ihre Servos individuell festlegen. Diese Funktion kann bei der Feinjustierung Ihres Modelles hilfreich sein. Um die Mitte oder einen Endpunkt einzustellen klicken Sie, wie unten gezeigt, auf "Setting" in der Sektion EPA.

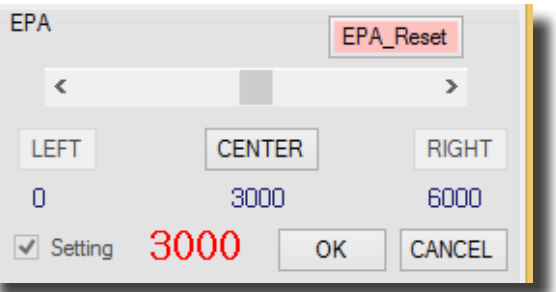

Legen Sie bitte als erstes die Mitte fest. Wenn Sie Ihre gewünschte Mittelstellung erreicht haben, klicken Sie bitte auf "CENTER", um mit dem linken und rechten Endpunkt fortzufahren. Bestätigen Sie das Pop-Up Fenster mit "OK".

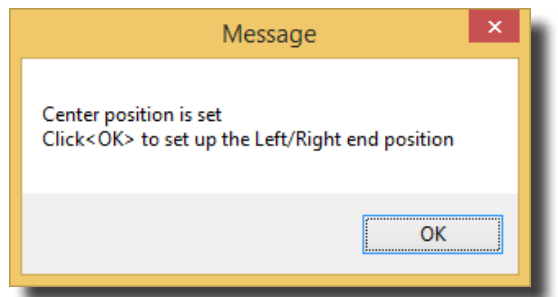

Legen Sie nun Ihren linken und rechten Endpunkt fest. Bestätigen Sie Ihre eingestellte Position entweder mit "LEFT" für den linken Endpunkt oder "RIGHT" für den rechten Endpunkt. Wenn Sie Ihren Einstellungen vorgenommen haben

klicken Sie auf "OK" .

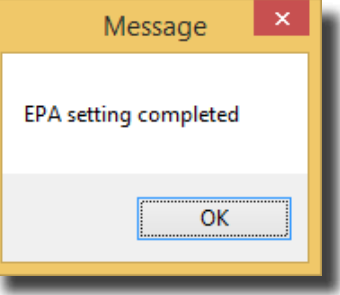

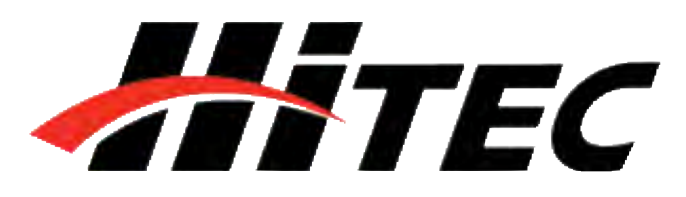

**Universal Servo PC Programmiergerät für Digitale HiTEC Servos**

**7. Zurücksetzen der eingestellten Endpunkte** 

## **DXXX Servo Programmierung**

Um die eingestellten Endpunkte und Mittelstellung zurückzusetzen, klicken Sie bitte auf "Setting"(Programmier Funktionen - EPA). Klicken Sie anschließend auf "EPA-Reset".

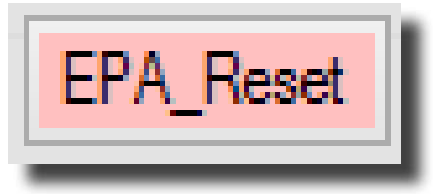

Um die Fail-Safe Funktion nutzen zu können müssen Sie eine genaue Position festlegen, an welche sich das Servo bei einer Signalstörung bewegen soll.

Klicken Sie auf "Fail Safe".

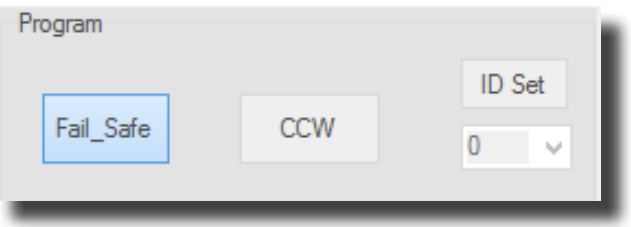

Stellen Sie nun die gewünschte Fail-Safe Position, mithilfe der Slide Bar, der Pfeile < > (1µs) oder durch klicken in das weiße Feld neben der Slide Bar (50µs), ein.

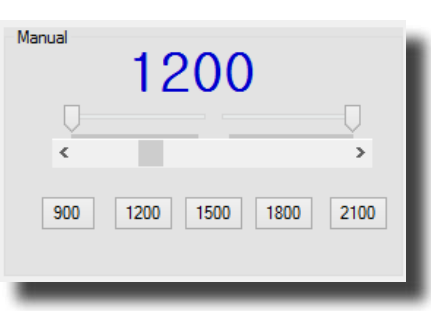

Sobald Sie Ihre gewünschte Fail-Safe Position festgelegt haben, klicken Sie auf "FS-Position" (Fail-Safe Test), um die Einstellung zu testen.

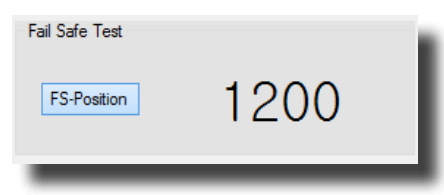

### **8. Fail Safe Position**

 **ACHTUNG –** Legen Sie die Fail-Safe Position erst dann fest, wenn sie die Einstellungen für die Mittelstellung sowie Endpunkte bereits getroffen haben.

HISTEC

**Universal Servo PC Programmiergerät für Digitale HiTEC Servos**

### **9. Überlastschutz**

**Daten Verwaltung**

## **DXXX Servo Programmierung**

Wird das Servo mit einer Kraft beaufschlagt, die größer ist als die Stellkraft, spricht man von einer Überlast. In diesem Fall kann das Servo die vorgegebene Position nicht anfahren. Ist nun der Überlastschutz aktiviert, reduziert sich in diesem Falle die Leistung des Servo und verhindert eine dauerhafte Überlastung des Servos. Eine Erhöhung des Überlastschutzes ist quasi eine Reduzierung der Servostellkraft. wird ein Überlastschutz von 20% eingestellt, reduziert sich die Stellkraft auf 80% bei Überlast. Die Einstellung kann zwischen "OFF", 10% und 50% betragen. Die Werkseinstellung ist "OFF".

Overload Protection

 $\odot$  Off  $\odot$  10%  $\odot$  20%  $\odot$  30%  $\odot$  40%  $\odot$  50%

Mit Hilfe der DPC-11 Software können Sie die Parameter des Servos sowohl speichern als auch gespeicherte Daten laden. Diese Funktion ist von Nutzen, wenn Sie mehrere Servos mit identischen Parametern programmieren möchten. Zusätzlich können Sie das Servo, bei Fehlfunktionen, auf Werkseinstellung zurücksetzen. Die Bedienung dieser Funktionen ist nachstehend erläutert.

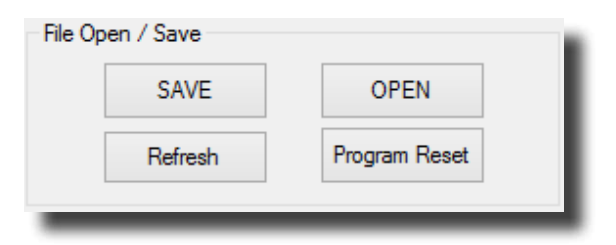

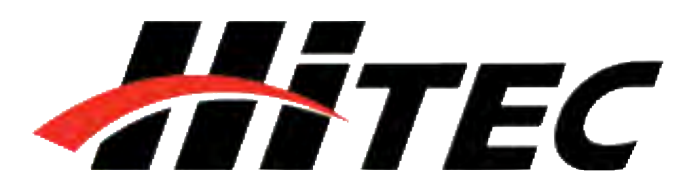

**Universal Servo PC Programmiergerät für Digitale HiTEC Servos**

### **1. Daten speichern**

## **DXXX Servo Programmierung**

Nachdem Sie Ihre Einstellungen vorgenommen und auf das Servo übertragen haben, können Sie auf "SAVE" klicken. Nun können Sie den Speicherort für die Daten des Servos auswählen. Klicken Sie anschließend nochmals auf "Save" um den Vorgang abzuschließen.

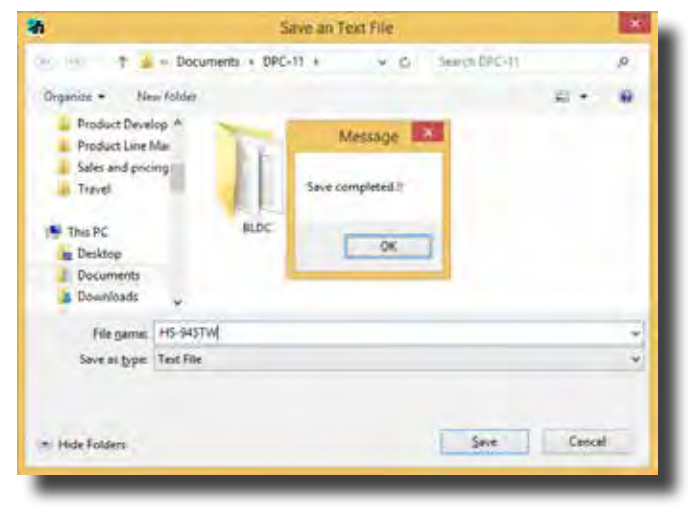

Um gespeicherte Daten zu laden, klicken Sie auf "Open". Öffnen Sie Ihren Speicherort und markieren Sie die Datei. Klicken Sie anschließend wieder auf "Open". Bestätigen Sie die Mitteilung "Open completed" mit "OK".

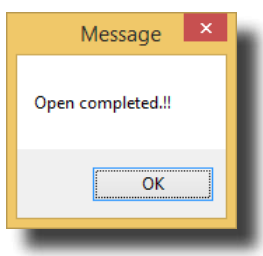

Um ein Servo auf Werkseinstellung zurückzusetzen, klicken Sie im Bereich Daten Verwaltung (File Open / Save) auf "Program Reset".

### **2. Daten laden**

## **3. Werkseinstellungen wiederherstellen**

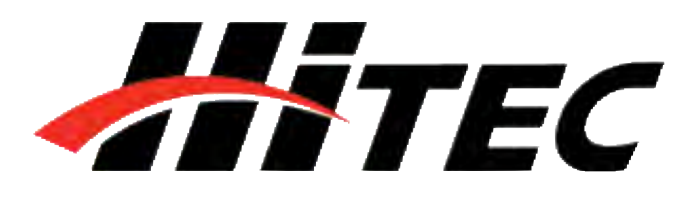

**Universal Servo PC Programmiergerät für Digitale HiTEC Servos**

## **HSB-9XXX Servo Programmierung**

**Programmieren der HSB-9XXX Serie** 

**Einleitung WARNUNG –** Die Nichtbeachtung dieser Bedienungsanleitung kann zu ungewünschten Fehlfunktionen Ihres Servos führen. Bitte lesen Sie diese Anleitung vollständig, bevor Sie das DPC-11 benutzen.

> Mit Hilfe der DPC-11 BLDC Programmiersoftware ist es möglich, die Parameter der HiTEC Brushless Servos zu programmieren. Desweiteren können die Servos getestet, Daten gespeichert und geladen, sowie die Werkseinstellungen wiederhergestellt werden.

### **Bedienoberfläche** Das Menü der DPC-11 Software ist in vier Sektionen unterteilt: Verbindung, Daten Verwaltung, Test und Programmier Funktionen

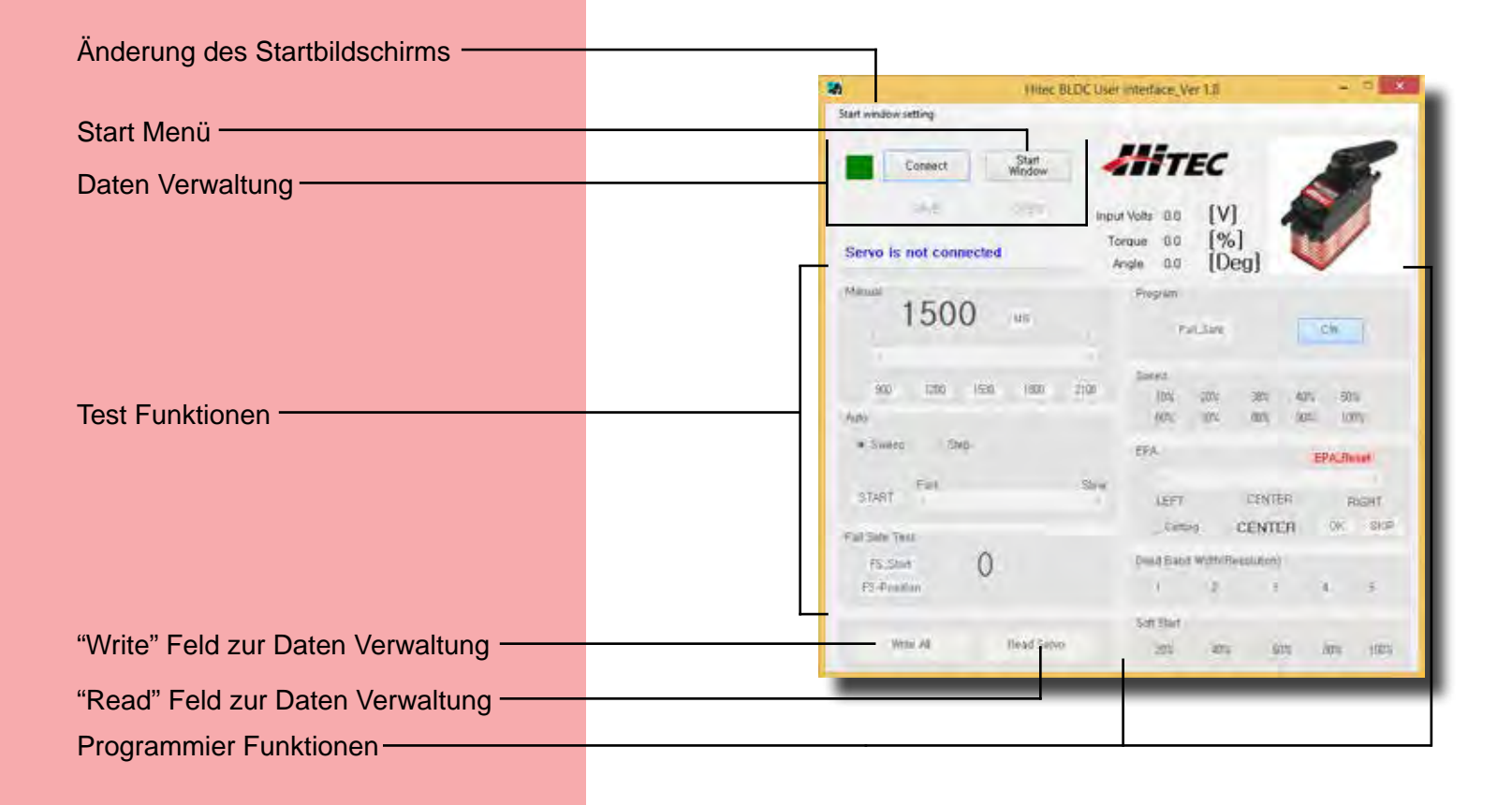

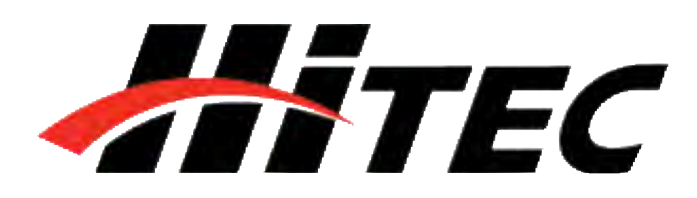

**Universal Servo PC Programmiergerät für Digitale HiTEC Servos**

Klicken Sie nun in der DPC-11 Software auf "Connenct". Wenn alles richtig verbunden ist, erscheint die nebenstehende Meldung.

## **HSB-9XXX Servo Programmierung**

**Test Funktion** Das Testen der Servofunktion kann für den erfolgreichen Abschluss eines Projektes außschlaggebend sein. Nutzen Sie diese Testfunktion, um beispielsweise neue Servos einzulaufen oder defekte Bauteile zu finden. Das DPC-11 kann folgende Tests durchführen:

- 1. Servoweg:
	- a. Servowegtest (manuell)
	- b. Sweep Servowegtest (automatisch)
	- c. Step Servowegtest (automatisch)
- 2. FAIL SAFE Position

**Programmier Funktionen** Folgende Funktionen lassen sich bei den BL-Servos mit Hilfe des HiTEC DPC-11 programmieren:

- 1. FAIL SAFE, AN / AUS
- 2. Drehrichtung
- 3. Drehgeschwindigkeit (langsamer)
- 4. Mitte und Endpunkte
- 5. FAIL SAFE Position
- 6. Totzone
- 7. Soft Start Funktion
- 8. Speichern und Laden von Daten
- 9. Werkseinstellung wiederherstellen

**Anschließen** Schließen Sie Ihr DPC-11 in folgender Reihenfolge an:

- 1. Verbinden Sie das DPC-11 mit Ihrem Computer
- 2. Öffnen Sie die HiTEC DPC-11 Software
- 3. Schließen Sie das Servo an
- 4. Schließen Sie den Akku an

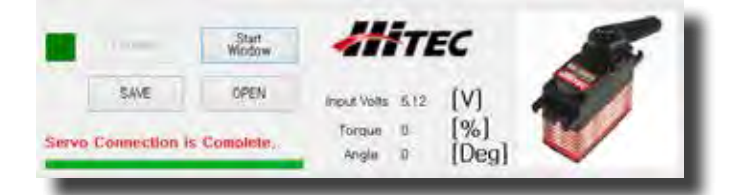

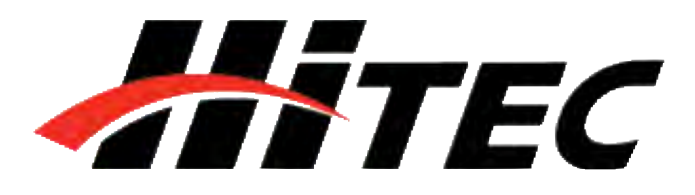

### **Universal Servo PC Programmiergerät für Digitale HiTEC Servos**

## **HSB-9XXX Servo Programmierung**

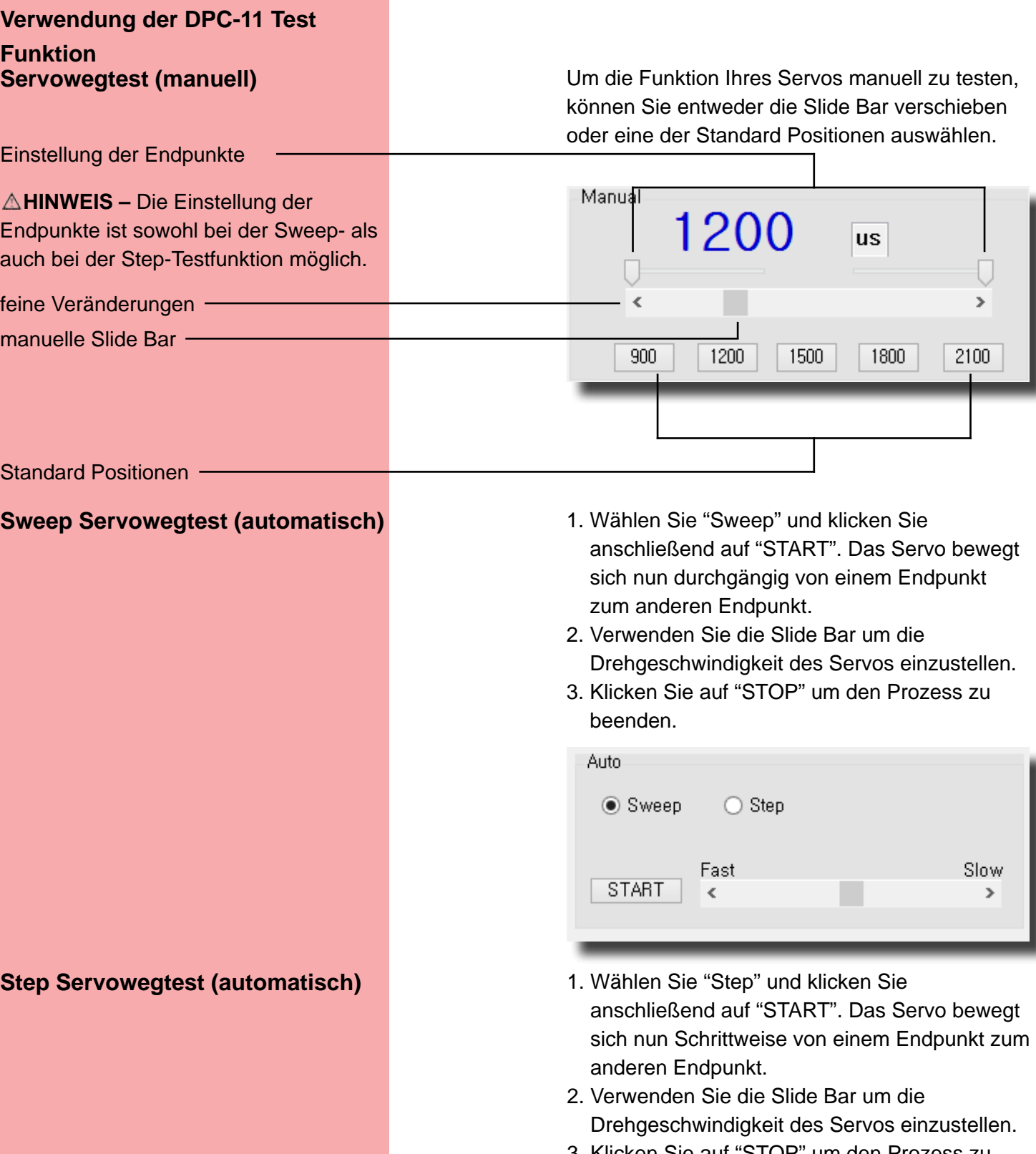

3. Klicken Sie auf "STOP" um den Prozess zu beenden.

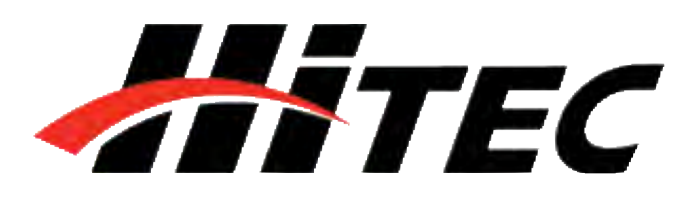

**Universal Servo PC Programmiergerät für Digitale HiTEC Servos**

### **FAIL SAFE Test**

## **HSB-9XXX Servo Programmierung**

Diese Funktionen testet die Fail-Safe Position der Servos.

 **HINWEIS –** Sie können den FAIL SAFE Test erst durchführen, nachdem Sie die Fail Safe Position, wie auf Seite 25 beschrieben, programmiert haben.

Klicken Sie zunächst auf "Fail\_Safe" (Program) um die Fail-Safe Funktion für Test zu aktivieren. Dieser Schritt ist nur Notwendig, wenn Sie Fail\_Safe noch nicht aktiviert haben. Klicken Sie anschließend auf "FS\_Start", das Servo bewegt sich nun an die eingestellte Fail-Safe Position.

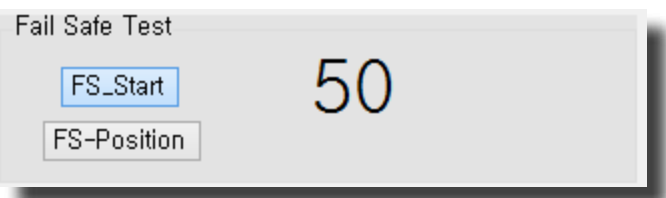

Die folgenden Funktionen können programmiert werden. Wir empfehlen die Einstellung in unten stehender Reihenfolge vorzunehmen.

- 1. Drehrichtung
- 2. Drehgeschwindigkeit (langsamer)
- 3. Totzone
- 4. Soft Start Einstellung
- 5. Einstellung von Mitte und Endpunkten
- 6. FAIL SAFE, AN / AUS

**1. Drehrichtung auch auch auch auch auch auch der Eingangssignal von 900 - 2100µs** dreht das Servo standardmäßig im Uhrzeigersinn (CW) von rechts nach links. Sie können die Drehrichtung gegen den Uhrzeigersinn (CCW) ändern, indem Sie wie oben gezeigt auf "CW" klicken.

CW

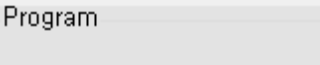

Fail\_Safe

### **Programmieren von HiTEC Brushless Servos:**

 **HINWEIS –** Um Ihre Einstellungen dauerhaft zu speichern, müssen Sie die Parameter an das Servo übertragen. Klicken Sie hierzu auf "WRITE ALL". Sie können die Parameter nach jeder Einstellung oder am Schluss der Programmierung übertragen.

HATEC

**Universal Servo PC Programmiergerät für Digitale HiTEC Servos**

## **HSB-9XXX Servo Programmierung**

**2. Drehgeschwindigkeit 2. Drehgeschwindigkeit** Diese Funktion ist Hilfreich, wenn Sie an Ihrem Sender keine Möglichkeit haben, die Drehgeschwindigkeit der Servos einzustellen. Die Drehgeschwindigkeit zu verringern ist gerade bei Landeklappen ein tolles Feature. Die maximale Drehgeschwindigkeit der Servos entspricht 100%. Es ist nur möglich, die Servos langsamer drehen zu lassen. Sie können die Drehgeschwindigkeit von 10% - 100% einstellen (zehner Schritte).

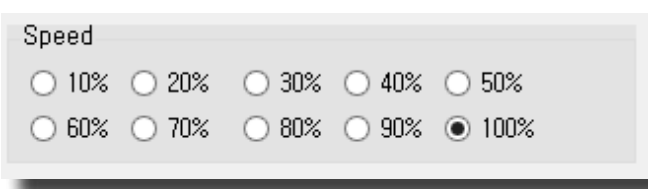

**3. Totzone** Bei Verwendung von mehreren Servos gleichzeitig, benötigen diese möglicherweise eine Totzone. Sie können diese Totzone von sehr sensibel (1) bis unsensibel (5) einstellen.

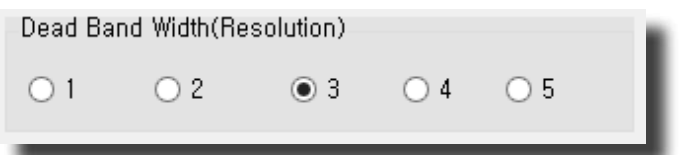

**4. Soft Start Einstellung Mit der Soft-Start Funktion können Sie die** Reaktionsgeschwindigkeit des Servos, wenn dieser an die Stromversorgung angeschlossen wird, einstellen. Diese Funktion kann Ihr Modell von Beschädigungen schützen, da die Servos langsam in Position gebracht werden. Die Standardeinstellung liegt bei 20% (langsam) und kann in zwanziger Schritten bis 100% (schnell) eingestellt werden.

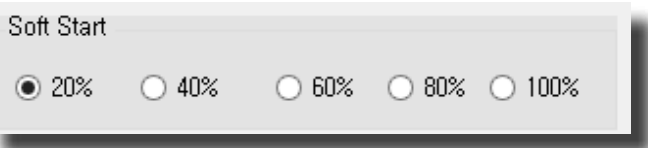

 **HINWEIS –** Diese Einstellung hat keinerlei Auswirkung auf die Reaktionsgeschwindigkeit der Servos, während des Betriebs.

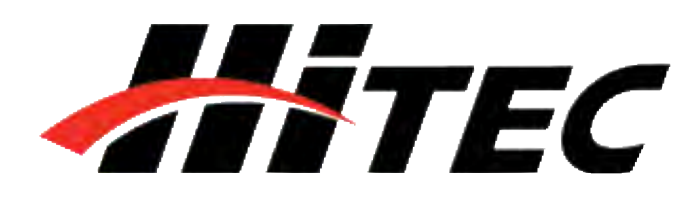

**Universal Servo PC Programmiergerät für Digitale HiTEC Servos**

**5. Einstellung von Mitte und Endpunkten (EPA)** 

## **HSB-9XXX Servo Programmierung**

Mit der EPA-Einstellung (End-Point-Adjustment) können Sie sowohl die Mitte als auch die Endpunkte rechts/links für Ihre Servos individuell festlegen. Diese Funktion kann bei der Feinjustierung Ihres Modelles hilfreich sein. Um die Mitte oder einen Endpunkt einzustellen klicken Sie, wie unten gezeigt, auf "Setting" in der Sektion EPA.

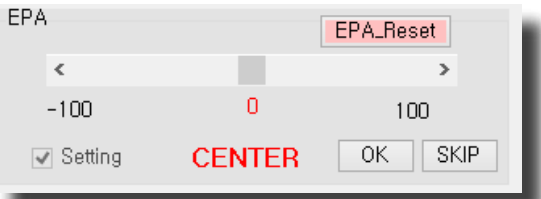

Legen Sie bitte als erstes die Mitte fest. Falls Sie die Mittelstellung Ihres Servos nicht verändern möchten klicken Sie auf "skip".

 **HINWEIS –** Sie können die Servomitte auf drei verschiedene Arten festlegen.

- 1. Verschieben Sie die Slide Bar um größere Veränderungen vorzunehmen
- 2. Verwenden Sie die Pfeile < > um kleinste Veränderungen vorzunehmen
- 3. Klicken Sie in die weiße Fläche der Slide Bar um Änderungen in zehner Schritten vorzunehmen

Wenn Sie Ihre gewünschte Mittelstellung gewählt haben, klicken Sie bitte auf "OK" um mit den weiteren Einstellungen fortzufahren. Bestätigen Sie das Pop-Up Fenster mit "OK". Die Einstellung der Endpunkte funktioniert genau wie bei der Mittelstellung, jedoch verändern Sie den Wert durch Klicken in die weiße Fläche der Slide Bar fünfer Schritten.

Um die eingestellten Endpunkte und Mittelstellung zurückzusetzen, klicken Sie bitte auf "Setting" und anschließend auf "EPA-Reset".

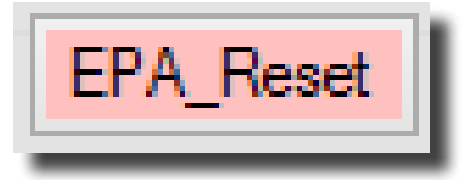

**6. Zurücksetzen der eingestellten** 

 **Endpunkte**

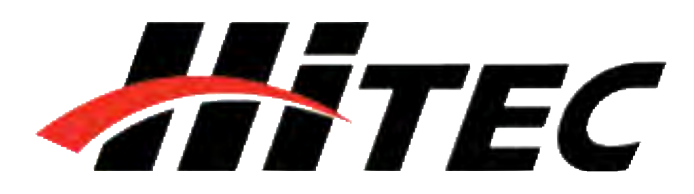

**Universal Servo PC Programmiergerät für Digitale HiTEC Servos**

 **ACHTUNG –** Legen Sie die Fail-Safe Position erst dann fest, wenn Sie die Einstellungen für die Mittelstellung sowie Endpunkte bereits getroffen haben.

 **HINWEIS –** Denken Sie daran, auf "WRITE ALL" zu klicken um die Einstellung von der DPC-11 Software in das Servo zu übertragen, bevor Sie die Anwendung beenden. Andernfalls gehen Ihre Einstellungen verloren.

## **HSB-9XXX Servo Programmierung**

**7. Fail Safe Position** Um die Fail-Safe Funktion nutzen zu können müssen Sie eine genaue Position festlegen, an welche sich das Servo bei einer Signalstörung bewegen soll.

Klicken Sie zunächst auf "Fail\_Safe" (Program).

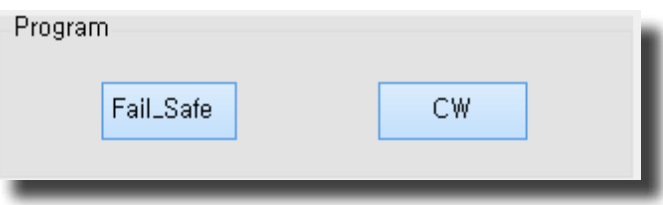

Stellen Sie nun die gewünschte Fail-Safe Position, mithilfe der Slide Bar, der Pfeile < > (1µs) oder durch klicken in das weiße Feld neben der Slide Bar (50µs), ein.

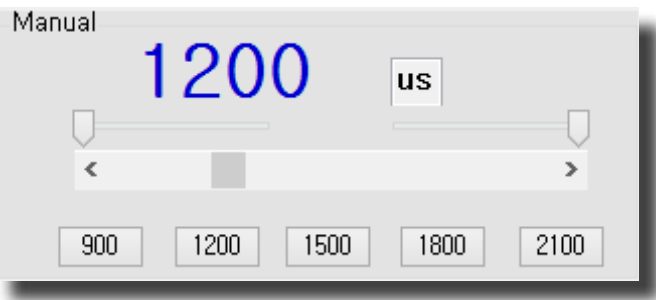

Sobald Sie Ihre gewünschte Fail-Safe Position festgelegt haben, klicken Sie auf "FS-Position" (Fail-Safe Test), um die Einstellung zu bestätigen. Klicken Sie anschließend nochmals auf "FS-Position" um die Einstellung Ihrer gewünschten Fail-Safe Position abzuschließen.

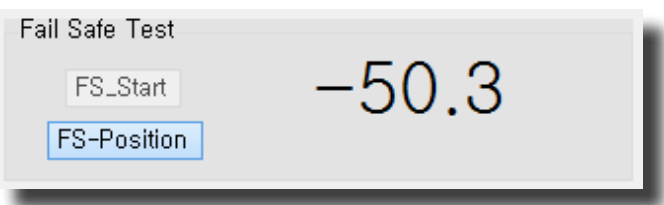

**Universal Servo PC Programmiergerät für Digitale HiTEC Servos**

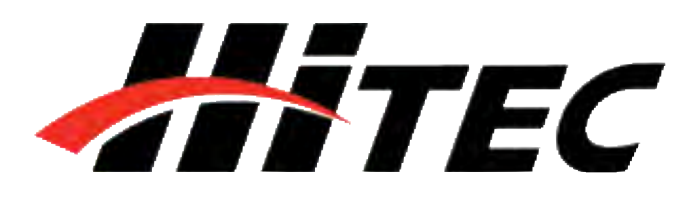

## **HSB-9XXX Servo Programmierung**

**Daten Verwaltung Mithilfe der DPC-11 Software können Sie die** Parameter des Servos sowohl speichern als auch gespeicherte Daten laden. Diese Funktion ist von Nutzen, wenn Sie mehrere Servos mit identischen Parametern programmieren möchten. Zusätzlich können Sie das Servo, bei Fehlfunktionen, auf Werkseinstellung zurücksetzen. Die Bedienung dieser Funktionen ist nachstehend erläutert.

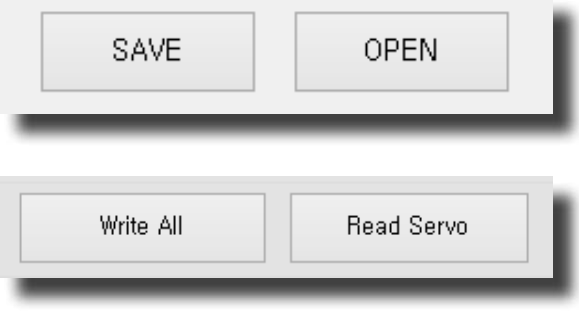

1. Daten speichern **Nachdem Sie Ihre Einstellungen vorgenommen** und auf das Servo übertragen haben, können Sie auf "Read Servo" klicken. Um die Parameter des Servos zu speichern klicken Sie bitte auf "Save". Nun können Sie den Speicherort für die Daten des Servos auswählen. Klicken Sie anschließend nochmals auf "Save" um den Vorgang abzuschließen.

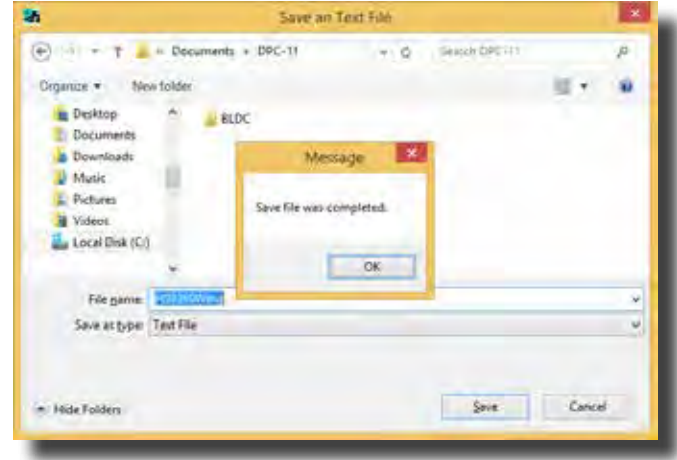

**Universal Servo PC Programmiergerät für Digitale HiTEC Servos**

# HATEC

## **HSB-9XXX Servo Programmierung**

**2. Daten laden** Um gespeicherte Daten zu laden, klicken Sie auf "Open". Öffnen Sie Ihren Speicherort und markieren Sie die Datei. Klicken Sie anschließend wieder auf "Open". Bestätigen Sie die Mitteilung "File load has completed" mit "OK". Sie können durch klicken auf "Write All" die gespeicherten Parameter auf das Servo übertragen. Bestätigen Sie die Mitteilung " Write All completed" mit "OK" um den Vorgang abzuschließen.

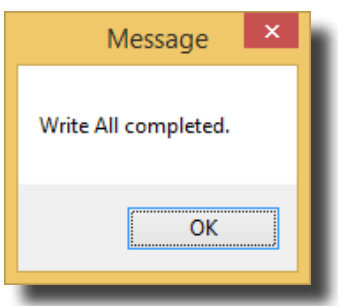

Um ein Servo auf Werkseinstellung zurückzusetzen, klicken Sie auf "Open" und öffnen Sie den Speicherort, in welchem Sie die Daten der DPC-11 Software entpackt haben. Im Ordner "Factory Defaults" finden Sie die voreingestellten Parameter für jeden Servotyp. Markieren Sie die Datei, welche zu Ihrem Servo passt und klicken Sie auf "Open". Bestätigen Sie die Mitteilung "File load has completed" mit "OK". Sie können durch klicken auf "Write All" die Parameter des Servos auf Werkseinstellung zurücksetzen. Bestätigen Sie die Mitteilung "Write All completed" mit "OK" um den Vorgang abzuschließen. Das Servo wurde nun auf Werkseinstellung zurückgesetzt.

 **ACHTUNG –** Bitte achten Sie bei der Wiederherstellung der Werkseinstellung darauf, dass Sie die für Ihren Servo passende Datei auswählen.

### **3. Werkseinstellungen wiederherstellen**

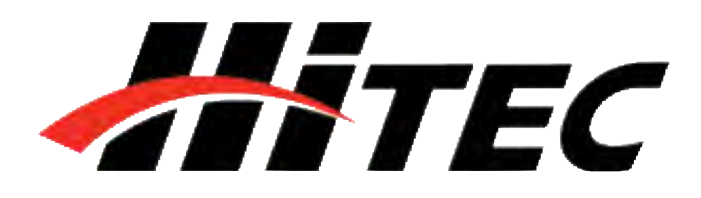

**Universal Servo PC Programmiergerät für Digitale HiTEC Servos**

## **HS-7XXX/5XXX Servo Programmierung**

**Programmieren von HS-7XXX/5XXX Einleitung**

Mit Hilfe des DPC-11 Programmiergerät können Sie alle Parameter der HiTEC HS-7XXX/5XXX Serien Servos einstellen. Zusätzlich ermöglicht es Ihnen einen Servo-Test durchzuführen sowie die festgelegten Parameter zu speichern, zu laden oder das Servo auf Werkseinstellungen zurückzusetzen. Öffnen Sie die DPC-11 Software und wählen Sie im Startmenü HS-5/7 aus, um ein HS-7XXX/5XXX Serien Servo zu programmieren.

 **HINWEIS –** Wenn Sie standardmäßig die Programmierung eines HS-7XXX/5XXX Servos ändern möchten können Sie dieses bei "Start window setting" einstellen, sodass automatisch beim öffnen der DPC-11 Software HS-5/7 ausgewählt ist.

**Bedienoberfläche** Das Menü der DPC-11 Software ist in vier Sektionen unterteilt: Verbindung, Daten Verwaltung, Test und Programmier Funktionen

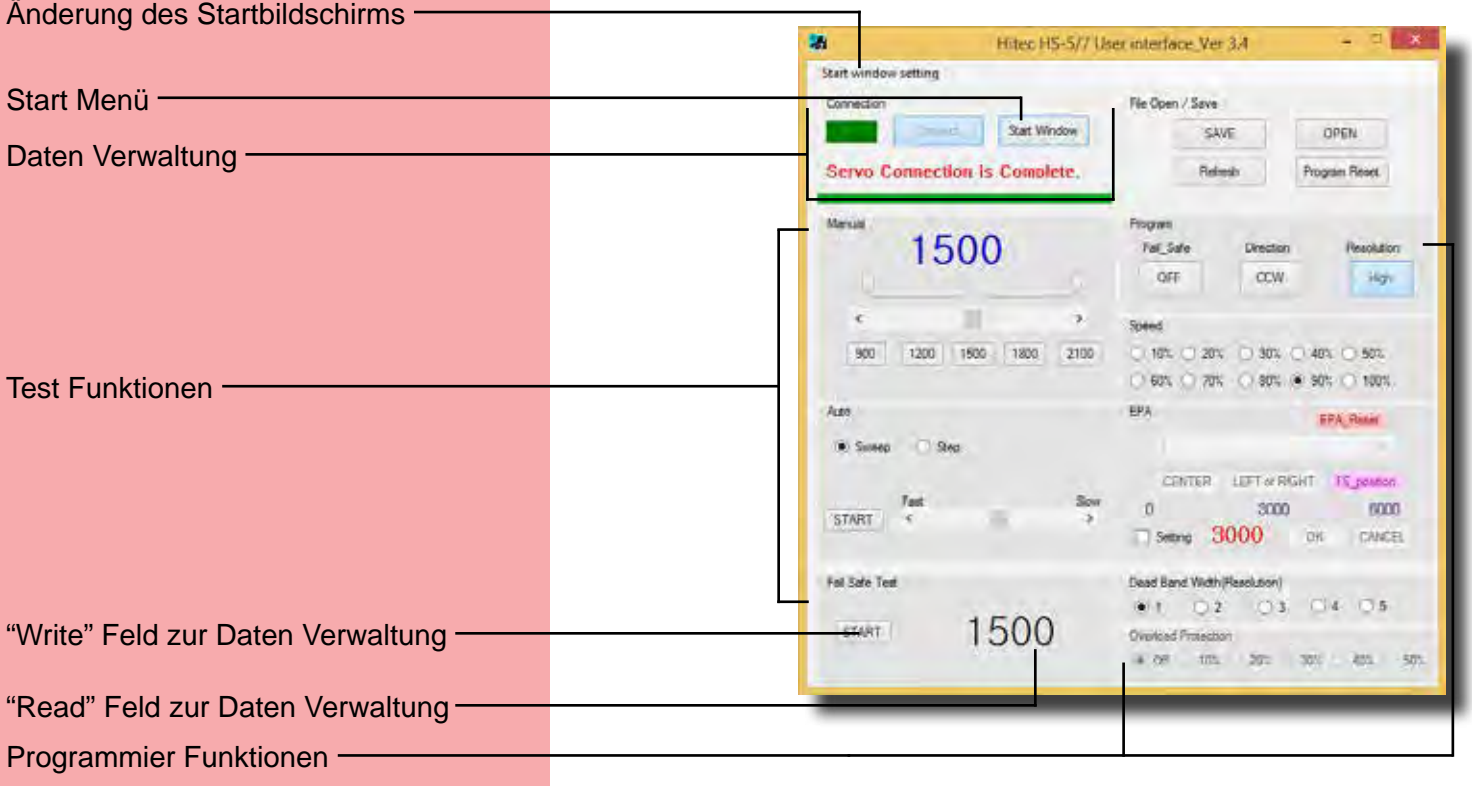

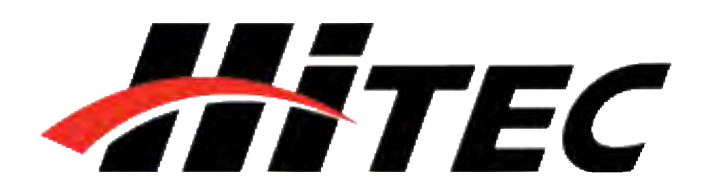

**Universal Servo PC Programmiergerät für Digitale HiTEC Servos**

## **HS-7XXX/5XXX Servo Programmierung**

**Test Funktion** Das Testen der Servofunktion kann für den erfolgreichen Abschluss eines Projektes außschlaggebend sein. Nutzen Sie diese Testfunktion, um beispielsweise neue Servos einzulaufen oder defekte Bauteile zu finden. Das DPC-11 kann folgende Tests durchführen:

1. Servowegtests automatisch und manuell:

- a. Servowegtest (manuell)
- b. Sweep Servowegtest (automatisch)
- c. Step Servowegtest (automatisch)
- 2. FAIL SAFE Position

**Programmier Funktionen** Folgende Funktionen lassen sich bei den HS-7XXX/5XXX Servos mit Hilfe des HiTEC DPC-11 programmieren:

- 1. Drehrichtung
- 2. Auflösung (HS-7XXX Serie)
- 3. Drehgeschwindigkeit (langsamer)
- 4. Totzone
- 5. Überlastschutz (HS-7XXX Serie)
- 6. Mitte und Endpunkte
- 7. FAIL SAFE Position
- 8. FAIL SAFE, AN / AUS

**Anschließen** Schließen Sie Ihr DPC-11 in folgender Reihenfolge an:

- 1. Verbinden Sie das DPC-11 mit Ihrem PC
- 2. Öffnen Sie die HiTEC DPC-11 Software
- 3. Schließen Sie das Servo an
- 4. Schließen Sie den Akku an

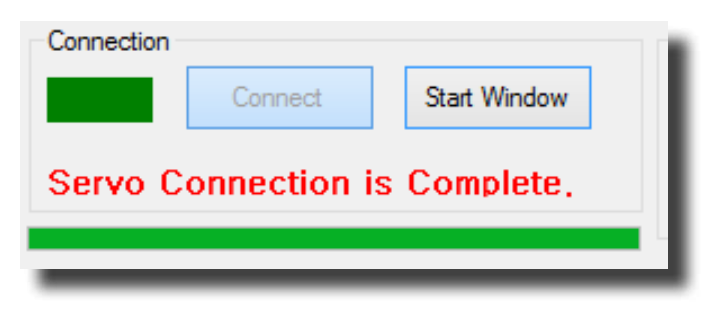

 **HINWEIS –** Wiederholen Sie diesen Vorgang, wenn das DPC-11 keine Verbindung herstellen konnte.

 **TIPP –** Beim Programmieren der HS-7XXX/5XXX müssen Sie den Akku nach jedem Programmierschritt vom DPC-11 trennen um die Daten dauerhaft zu speichern. Wir empfehlen deshalb einen AN / AUS Schalter zwischen das DPC-11 und die Stromversorgung zu setzen.

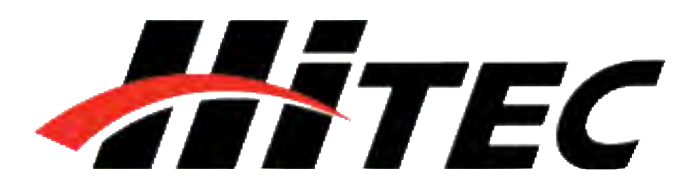

**Universal Servo PC Programmiergerät für Digitale HiTEC Servos**

**HS-7XXX/5XXX Servo Programmierung**

### **Benutzung der DPC-11 HS-**

**5XXX/7XXX Servo Test Funktionen:**

**Servowegtest (manuell) Servowegtest (manuell) Um die Funktion Ihres Servos manuell zu testen,** können Sie entweder die Slide Bar verschieben oder eine der Standard Positionen auswählen.

Einstellung der Endpunkte

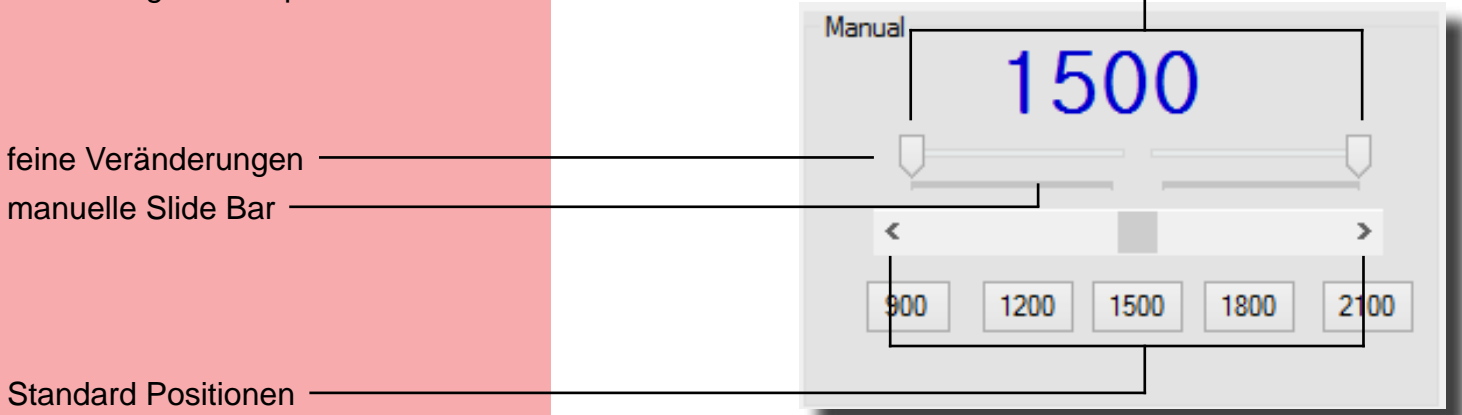

### **Sweep Servowegtest (automatisch)**

**Step Servowegtest (automatisch)** 1. Wählen Sie "Step" und klicken Sie

- 1. Wählen Sie "Sweep" und klicken Sie anschließend auf "START". Das Servo bewegt sich nun durchgängig von einem Endpunkt zum anderen Endpunkt.
- 2. Nutzen Sie die Slide Bar um die Dreh geschwindigkeit des Servos einzustellen.
- 3. Klicken Sie auf "STOP" um den Prozess zu beenden.

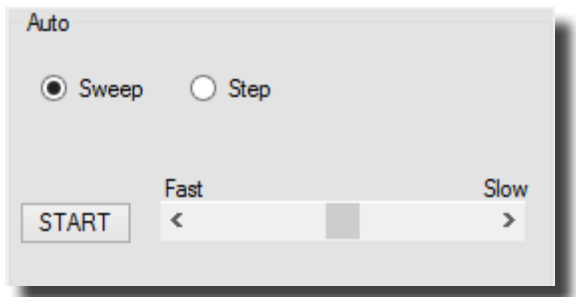

- anschließend auf "START". Das Servo bewegt sich nun Schrittweise von einem Endpunkt zum anderen Endpunkt.
- 2. Verwenden Sie die Slide Bar um die Dreh geschwindigkeit des Servos einzustellen.
- 3. Klicken Sie auf "STOP" um den Prozess zu beenden.

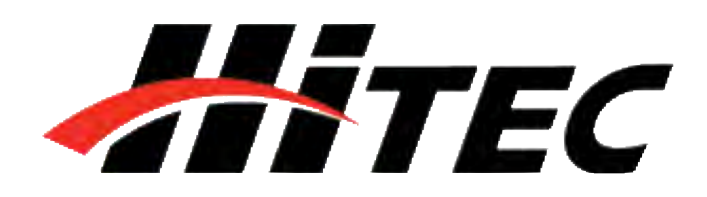

**Universal Servo PC Programmiergerät für Digitale HiTEC Servos**

### **FAIL SAFE Test**

# **HS-7XXX/5XXX Servo Programmierung**

Diese Funktionen testet die Fail-Safe Position der Servos.

 **HINWEIS –** Sie könnenden FAIL SAFE Test erst durchführen, nachdem Sie die Fail Safe Position, wie auf Seite 34 beschrieben, programmiert haben.

Klicken Sie auf "START" (Fail Safe Test), das Servo bewegt sich nun an die eingestellte Fail-Safe Position.

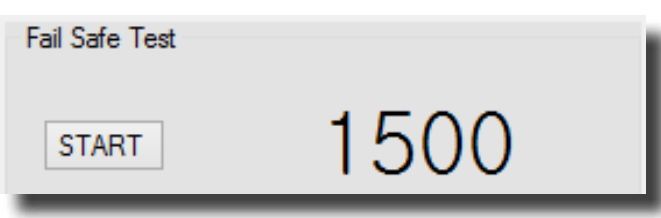

Die folgenden Funktionen können programmiert werden. Wir empfehlen die Einstellung in unten stehender Reihenfolge vorzunehmen.

- 1. Drehrichtung
- 2. Auflösung (HS-7XXX Serie)
- 3. Drehgeschwindigkeit (langsamer)
- 4. Totzone
- 5. Überlastschutz (HS-7XXX Serie)
- 6. Mitte und Endpunkte
- 7. FAIL SAFE Position

**1. Drehrichtung** Bei einem Eingangssignal von 900 - 2100µs dreht das Servo standardmäßig im Uhrzeigersinn (CW) von rechts nach links. Sie können die Drehrichtung gegen den Uhrzeigersinn (CCW) ändern, indem Sie wie oben gezeigt auf "CW" klicken.

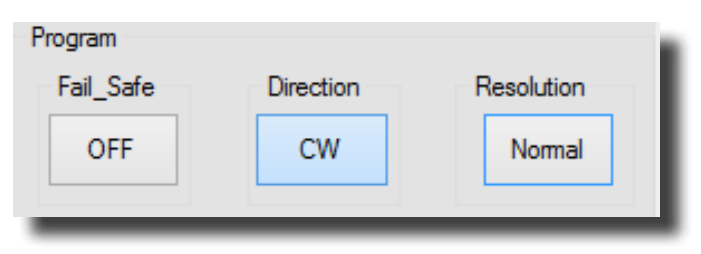

## **Programmieren von HS-5XXX/7XXX Servos:**

 **HINWEIS –** Um Ihre Einstellungen dauerhaft zu speichern müssen Sie diese an das Servo übertragen. Enfernen Sie hierzu kurzzeitig die Stromzufuhr.

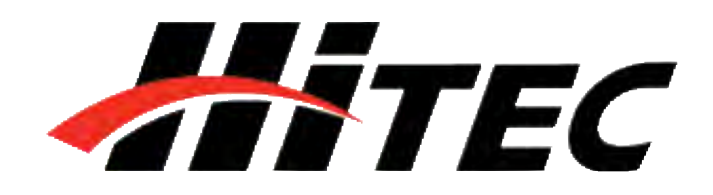

**Universal Servo PC Programmiergerät für Digitale HiTEC Servos**

## **HS-7XXX/5XXX Series Programming cont.**

2. Auflösung (HS-7XXX series) **Mit dieser Funktion haben Sie die Möglichkeit** die Auflösung Ihres HS-7XXX einzustellen. Bei Auswahl eineer hohen Auflösung kann das Servo in einem Gesamtweg von 120° bewegen, diese Einstellung sorgt für eine genauere Präzison des Servos. Falls jedoch ein Weg von 180° erforderlich ist, so kann dieser mit dem Programm "Normal" (Program) eingestellt werden. Dies geht aber nur in Verbindung mit einer niedrigeren Auflösung.

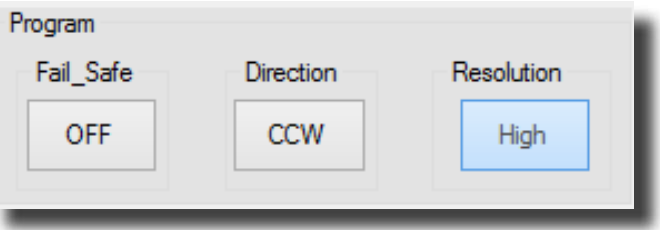

**3. Drehgeschwindigkeit** Diese Funktion ist Hilfreich, wenn Sie an Ihrem Sender keine Möglichkeit haben, die Drehgeschwindigkeit der Servos einzustellen. Die Drehgeschwindigkeit zu verringern ist gerade bei Landeklappen ein tolles Feature. Die maximale Drehgeschwindigkeit der Servos entspricht 100%. Es ist nur möglich, die Servos langsamer drehen zulassen. Sie können die Drehgeschwindigkeit von 10% - 100% einstellen (zehner Schritte).

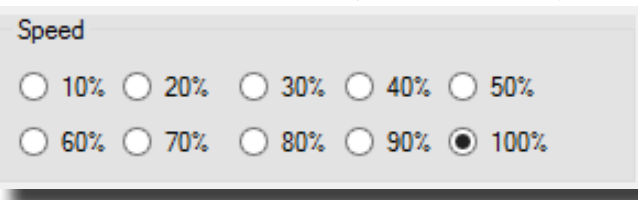

**4. Totzone Bei Verwendung von mehreren Servos Bei Verwendung von mehreren Servos** gleichzeitig, benötigen diese möglicherweise eine Totzone. Sie können diese Totzone von sehr sensibel (1) bis unsensibel (5) einstellen.

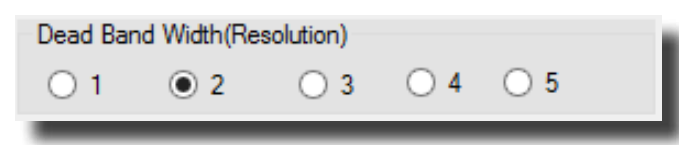

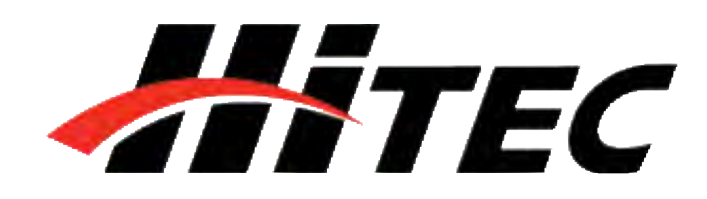

**Universal Servo PC Programmiergerät für Digitale HiTEC Servos**

## **HS-7XXX/5XXX Series Programming cont.**

**5. Überlastschutz** Wird das Servo mit einer Kraft beaufschlagt, die größer ist als die Stellkraft, spricht man von einer Überlast. In diesem Fall kann das Servo die vorgegebene Position nicht anfahren. Ist nun der Überlastschutz aktiviert, reduziert sich in diesem Falle die Leistung des Servo und verhindert eine dauerhafte Überlastung des Servos. Eine Erhöhung des Überlastschutzes ist quasi eine Reduzierung der Servostellkraft. wird ein Überlastschutz von 20% eingestellt, reduziert sich die Stellkraft auf 80% bei Überlast. Die Einstellung kann zwischen "OFF", 10% und 50% betragen. Die Werkseinstellung ist "OFF".

> Overload Protection ● Off  $\bigcirc$  10%  $\bigcirc$  20%  $\bigcirc$  30%  $\bigcirc$  40%  $\bigcirc$  50%

Mit der EPA-Einstellung (End-Point-Adjustment) können Sie sowohl die Mitte als auch die Endpunkte rechts/links für Ihre Servos individuell festlegen. Diese Funktion kann bei der Feinjustierung Ihres Modelles hilfreich sein. Um die Mitte oder einen Endpunkt einzustellen klicken Sie, wie unten gezeigt, auf "Setting" in der Sektion EPA. .

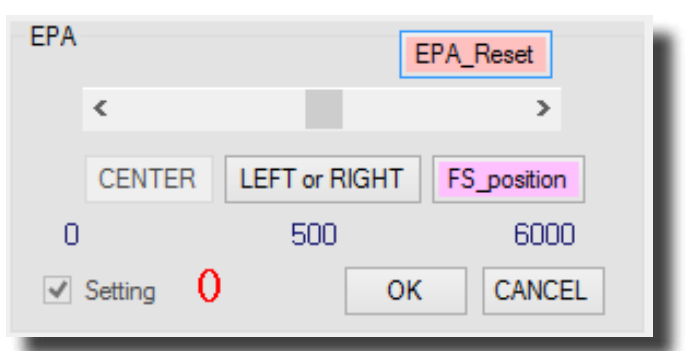

Legen Sie bitte als erstes die Mitte fest. Wenn Sie Ihre gewünschte Mittelstellung erreicht haben, klicken Sie bitte auf "CENTER", um mit dem linken und rechten Endpunkt fortzufahren. Bestätigen Sie das Pop-Up Fenster mit "OK".

### **6. Einstellung von Mitte und Endpunkten (EPA)**

 **HINWEIS –** Sie können die Position der Endpunkte und Mittelstellung mit Hilfe der Slide Bar, der Pfeile < > (1µs) oder durch klicken in das weiße Feld neben der Slide Bar (50µs), einstellen.

HATEC

**Universal Servo PC Programmiergerät für Digitale HiTEC Servos**

## **HS-7XXX/5XXX Series Programming cont.**

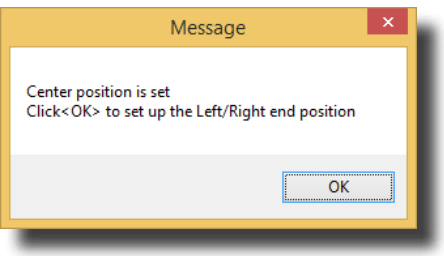

Legen Sie nun Ihren linken und rechten Endpunkt fest. Bestätigen Sie Ihre eingestellte Position entweder mit "LEFT" für den linken Endpunkt oder "RIGHT" für den rechten Endpunkt. Wenn Sie Ihre Einstellungen vorgenommen haben klicken Sie auf "OK".

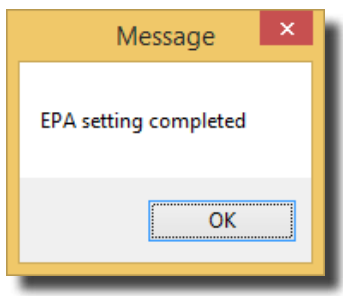

Um die eingestellten Endpunkte und Mittelstellung zurückzusetzen, klicken Sie bitte auf "Setting" (Programmier Funktionen - EPA). Klicken Sie anschließend auf "EPA-Reset".

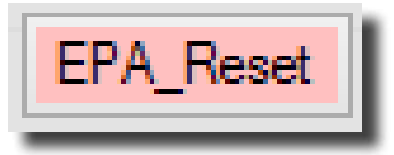

**8. Fail Safe Position** Um die Fail-Safe Funktion nutzen zu können, müssen Sie eine genaue Position festlegen, an welche sich das Servo bei einer Signalstörung bewegen soll.

> Klicken Sie zunächst auf "Setting" (Programmier Funktionen - EPA). Stellen Sie nun die gewünschte Fail-Safe Position, mithilfe der Slide Bar, der Pfeile < > (1µs) oder durch klicken in das weiße Feld neben der Slide Bar (50µs), ein. Sobald Sie Ihre gewünschte Fail-Safe Position festgelegt haben, klicken Sie auf "FS-Position" (Fail-Safe Test), um die Einstellung zu bestätigen.

## **7. Zurücksetzen der eingestellten Endpunkte**

 **ACHTUNG –** Legen Sie die Fail-Safe Position erst dann fest, wenn Sie die Einstellungen für die Mittelstellung sowie Endpunkte bereits getroffen haben.

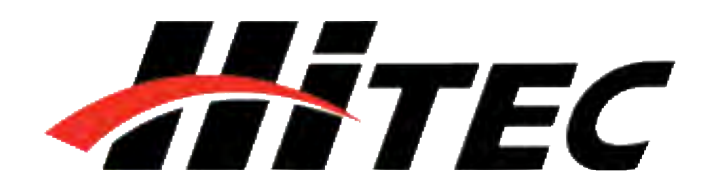

**Universal Servo PC Programmiergerät für Digitale HiTEC Servos**

### **9. Fail Safe AN / AUS**

## **HS-7XXX/5XXX Series Programming cont.**

Sobald Sie Ihre gewünschte Fail Safe Position festgelegt haben, klicken Sie auf "Fail Safe On", um die Einstellung zu speichern. Sie können anschließend mit dem Fail Safe Test ihre Einstellungen kontrollieren.

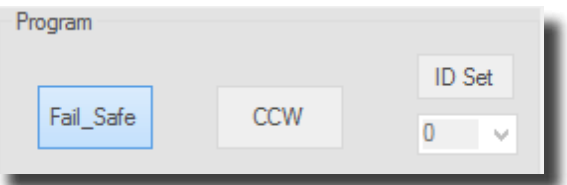

Mithilfe der DPC-11 Software können Sie die Parameter des Servos sowohl speichern als auch gespeicherte Daten laden. Diese Funktion ist von Nutzen, wenn Sie mehrere Servos mit identischen Parametern programmieren möchten. Zusätzlich können Sie das Servo, bei Fehlfunktionen, auf Werkseinstellung zurücksetzen.

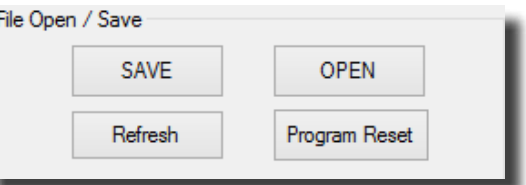

Nachdem Sie Ihre Einstellungen vorgenommen und auf das Servo übertragen haben, können Sie auf "Read Servo" klicken. Um die Parameter des Servos zu speichern klicken Sie bitte auf "Save". Nun können Sie den Speicherort für die Daten des Servos auswählen. Klicken Sie anschließend nochmals auf "Save" um den Vorgang abzuschließen.

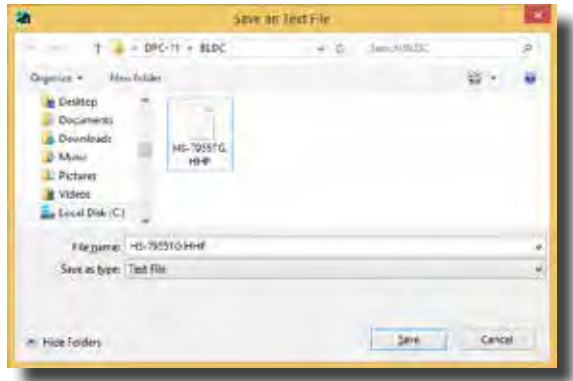

### **Daten Verwaltung**

**1. Daten speichern** 

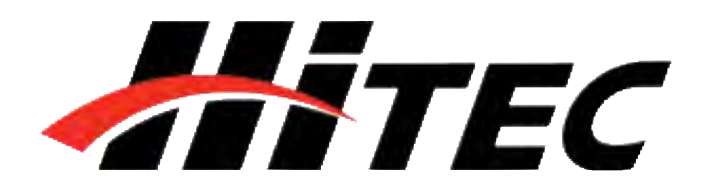

**Universal Servo PC Programmiergerät für Digitale HiTEC Servos**

### **2. Daten laden**

## **HS-7XXX/5XXX Series Programming cont.**

Um gespeicherte Daten zu laden, klicken Sie auf "Open". Öffnen Sie Ihren Speicherort und markieren Sie die Datei. Klicken Sie anschließend wieder auf "Open". Bestätigen Sie die Mitteilung "Open completed" mit "OK".

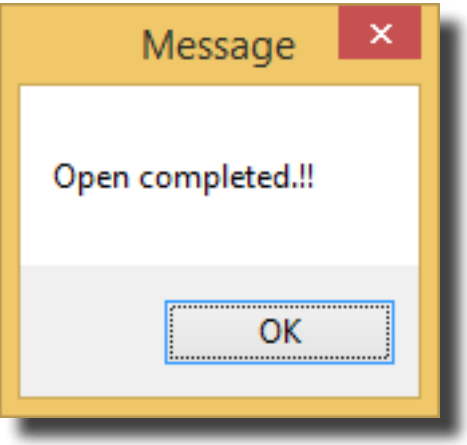

Um ein Servo auf Werkseinstellung zurückzusetzen, klicken Sie im Bereich Daten Verwaltung (File Open / Save) auf "Program Reset".

**3. Restoring Factory Defaults**